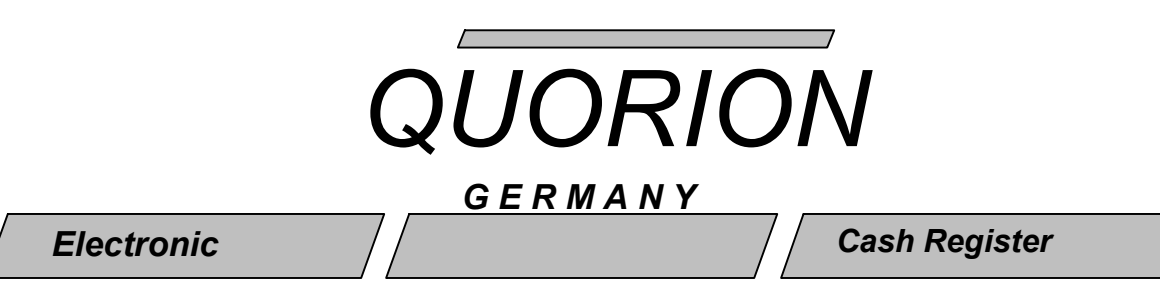

**ELEKTRONICKÁ REGISTRAČNÍ POKLADNA S FISKÁLNÍ PAMĚTÍ**

**CR 30T, CR 30T., CR 30T2 QUORION CR 30**

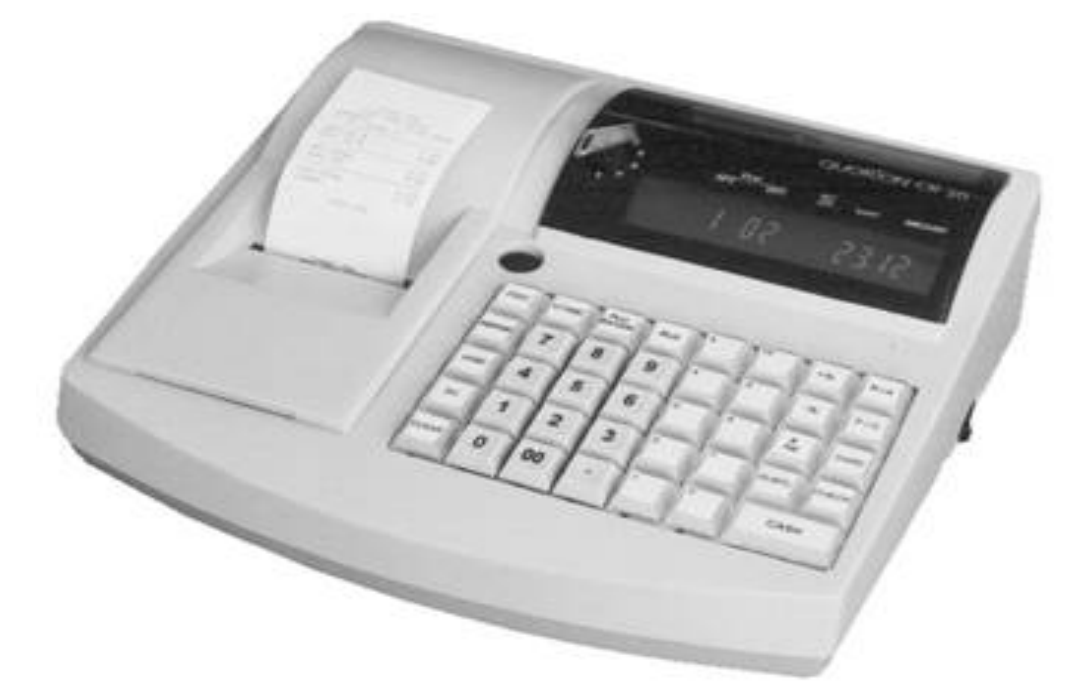

Návod k obsluze

CR 30 \_ BA CZ 09

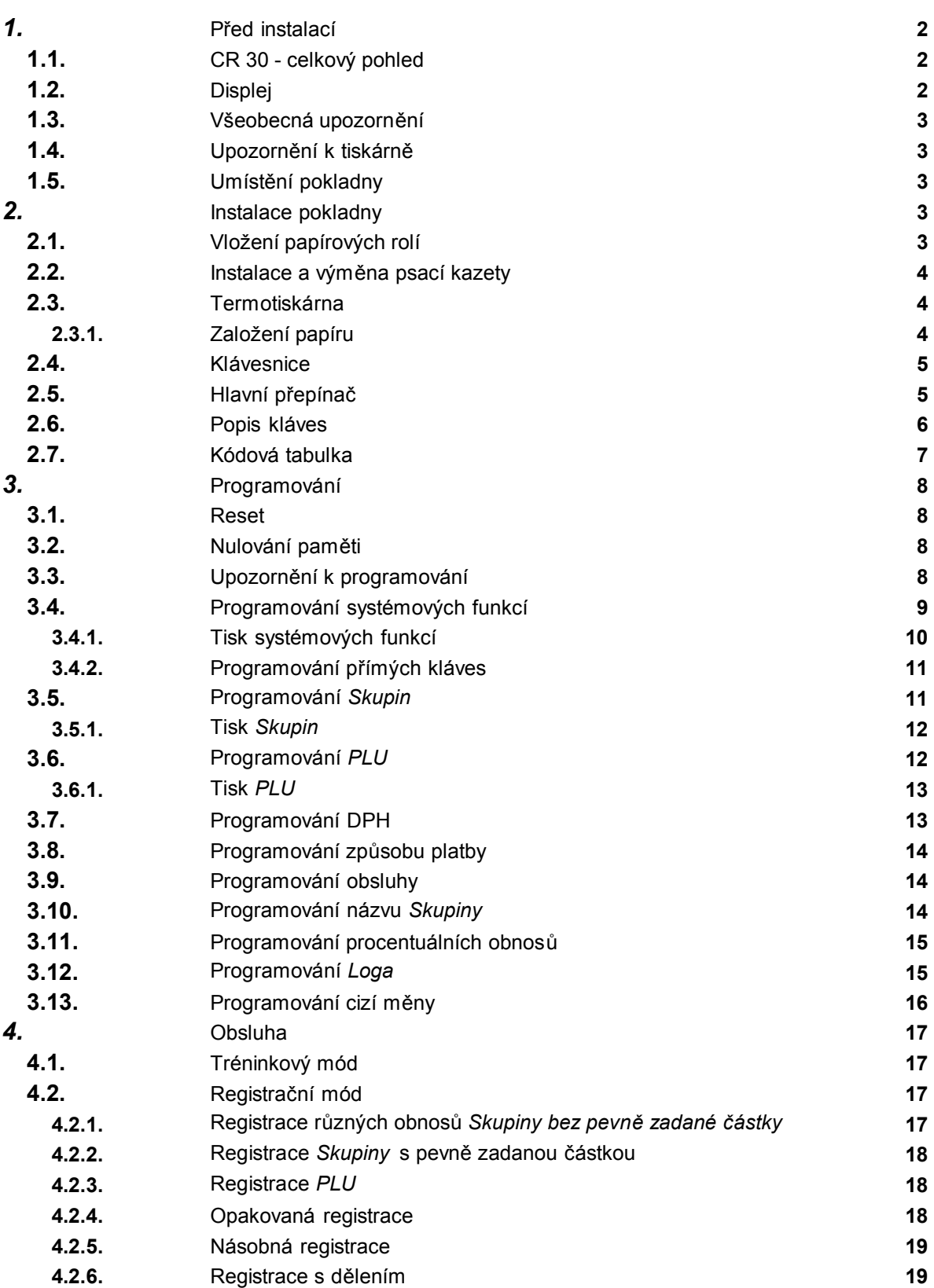

#### **Strana 4.2.7.** Vrácení částky **20 4.2.8.** Registrace s různým způsobem platby **21 4.2.9.** Registrace *PLU* se změnou ceny **21 4.2.10.** Přirážka a sleva **21** 4.2.10.1. Procentuální přirážka **21** 4.2.10.2. Procentuální sleva **22** 4.2.10.3. Absolutní sleva **22 4.2.11.** Vklad a výběr z pokladny **22** 4.2.11.1. Vklad hotovosti **22** 4.2.11.2. Výběr hotovosti **23 4.2.12.** Storno **23** 4.2.12.1 Výmaz chybného zadání **23** 4.2.12.2. Oprava chyby **23** 4.2.12.3. Dodatečné storno **23** 4.2.12.4. Storno paragonu **24** 4.2.12.5. Refundace **24** *5.* Další funkce **25 5.1.** Zadání kódu obsluhy **25 5.1.1.** Přihlášení a odhlášení obsluhy **25 5.2.** Bez prodeje **25 5.3.** Jednotlivý prodej **25 5.4.** Programovatelné funkce **25** *6.* Pokladní zprávy **26 6.1.** Zprávy bez nulování paměti **26 6.1.1.** Celková zpráva bez nulování paměti **26 6.1.2.** Denní zprávy bez výmazu paměti **26 6.2.** Zprávy s výmazem paměti **27 6.2.1.** Celková zpráva s výmazem paměti **27 6.2.2.** Další zprávy s výmazem paměti **27 6.3.** Okamžité zprávy **27 6.4.** Elektronický žurnál **27** *7.* Příslušenství **28 7.1.** Barvicí pásky - papírové role **28 7.2.** Komunikační propojení **28 7.3.** OptiCash **28** *8.* Údržba **28** *9.* Informace o elektromagnetické kompatibilitě **28** *10.* Chybová hlášení **28** *11.* Technická data **29** *12.* Testování a programování **30 12.1.** Klávesnice **30 12.1.1.** Kontrola klávesnice **30 12.1.2.** Tisk rozložení klávesnice **30 12.1.3.** Programování klávesnice **30 12.1.4.** Nastavení klávesnice na hodnoty z výrobního závodu **30 12.2.** Hardware - Test **30** *13.* Tisk výpisů z fiskální paměti **31**

#### **Vážený zákazníku.**

Blahopřejeme Vám k získání Vaší nové registrační pokladny, která podpoří Vaši jednoduchou a efektivní cestu k realizaci Vašeho prodeje. Budete přitom podporováni mnohými managerskými zprávami, které Vám umožní rychlou analýzu všech Vašich prodejních aktivit. Práce s pokladnou je jednoduchá a mnohé funkce garantují vysoký komfort obsluhy.

Několik předností pro začátek:

- l 16 *Skupin* zboží Vám pomůže Váš sortiment zatřídit.
- l Až 800 uložených položek dovolí rychlý prodej a umožní zautomatizovat prodej vybraných položek.
- l Dva jednořádkové jedenáctimístné displeje pro obsluhu a zákazníka.
- Automatický výpočet DPH ve čtyřech sazbách.
- l Periodické zprávy pro analýzu prodeje ( hodinová zpráva, zpráva obsluhy, m ěsíční zprávy, celkové zprávy, okamžité zprávy )
- l Podržení dat při výpadku el. proudu pomocí vestavěného akumulátoru.
- l Automatické zobrazení času na displeji, tisk času, obsluhy, čísla pokladny, č. paragonu, loga a registrované transakce.
- **Tréninkový mód pro začátečníky.**
- l Volně programovatelná klávesnice pro optimální rozložení kláves podle individuálních požadavk ů.
- $\bullet$  Interface pro připojení PC

### **1. Před instalací**

#### **1.1. CR 30 - celkový pohled**

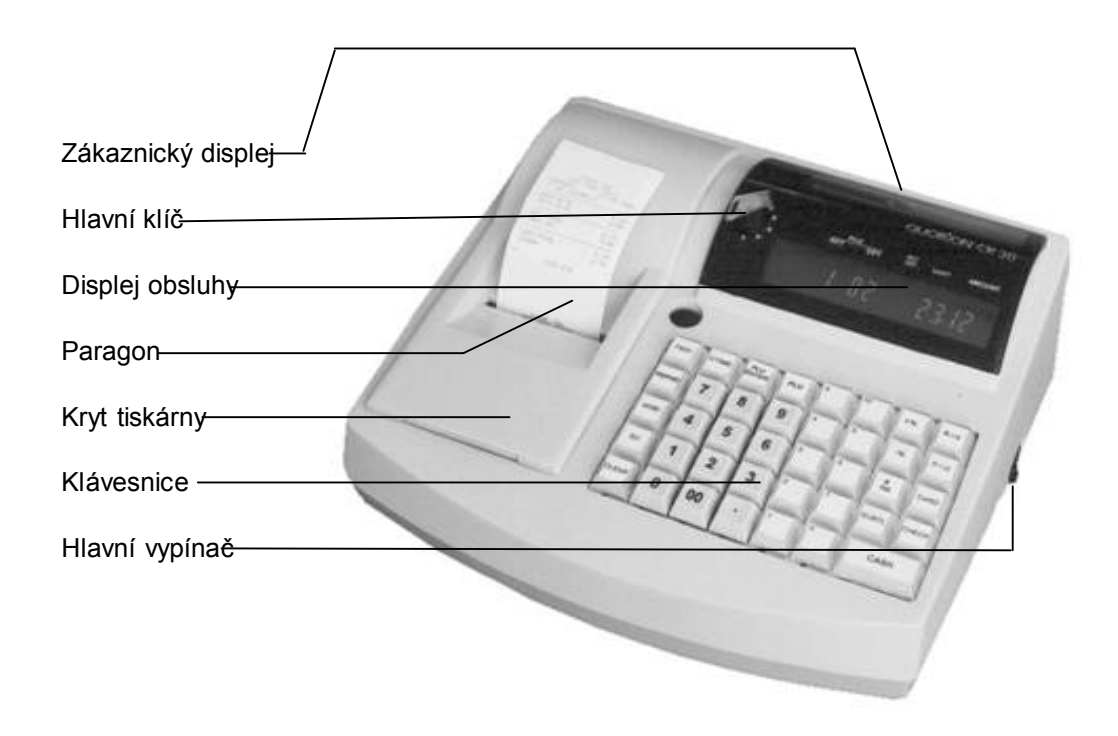

#### **1.2. Displej**

Zákaznický displej / displej obsluhy

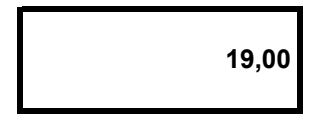

**19,00** jednořádkové jedenáctimístné 7-segmentové displeje pro obsluhu i zákazníka

#### **1.3. Všeobecná upozornění**

- **u pokladen s jednopáskovou termotiskárnou je nutno aktivovat Elektronický Journal, který nahrazuje kopii pokladního bloku. (CR30T a CR30T.)**
- V případě chybné funkce neopravujte pokladnu svépomocí. Kontaktujte prosím nejbližšího dealera
- Uschovejte původní obal a provozní příručku pro případ nutnosti zaslání pokladny na opravu.
- Do pokladny nezasunujte žádné kovové předměty jako šroubováky, kancelářské sponky a pod. Mohou
- Na konci dne nebo při delším nepoužívání pokladnu vypněte.
- Spínač On/Off slouží k odpojení pokladny od zdroje elektrické energie.
- Občas očistěte pokladnu měkkým, suchým nebo lehce navlhčeným hadříkem.
- Nikdy nepoužívejte k čištění vodu nebo prchavé látky jako ředidlo nebo benzín. Tyto látky mohou

#### **1.4. Upozornění k tiskárně**

- Nikdy nepoužívejte tiskárnu bez barvicí nebo papírové pásky.
- Nevytahujte papír během tisku.
- Používejte pouze kvalitní papír bez dřeviny.
- Dávejte pozor, aby se do tiskárny nedostaly žádné mince, kancelá řské svorky a podobné předměty.
- Nepokoušejte se pohnout převody nebo tiskovou hlavou rukou ani šroubovákem.
	- Hlásí-li pokladna "Konec papíru" (červené pásky na papírové roli )ihned vyměňte papírovou roli.
- Jakmile se tisk stane málo zřetelným, vyměňte kazetu s páskou.
	- Pro terrmotiskárnu používejte odpovídající termopapír max. šířky 60mm, 55g 72g, 65µm 125µm.

#### **1.5. Umístění pokladny**

- Odstraňte veškeré přepravní zabezpečení.
- Ujistěte se, že napětí místní sítě odpovídá napětí uvedenému na pokladně na štítku se sériovým číslem.
- Nabitý akumulátor na desce logiky umožňuje okamžité použití pokladny.
- Vhodně umístěte pokladnu poblíž standardní zásuvky ve zdi.

#### **2. Instalace pokladny**

- Zapojte pokladnu do standardní elektrické zásuvky ve zdi se spína čem ON/OFF v poloze OFF.
- Ujistěte se, že k zásuvce nejsou připojeny žádné další elektrické přístroje, protože přetížení okruhu
- by mohlo vést k poruchám.
- Připojte pokladnu ke zdroji spínačem ON/OFF.
- Do kontrolního zámku vsuňte klíč OWP (kontrolní klíč) a otočte ho do pozice "T".
- Vložte do pokladny barvicí kazetu a papírovou roli.
- Pokladna je tak připravena pro provoz v tréninkovém módu bez ovlivnění paměti.

#### **2.1. Vložení papírových rolí**

Začátek papíru sestřihněte podle nákresu: a nebo nebo

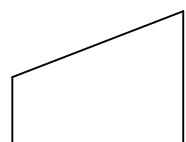

- 1. Otevřete a sejměte kryt tiskárny.
- 2. Papírovou roli vložte do tiskárny podle obrázku.

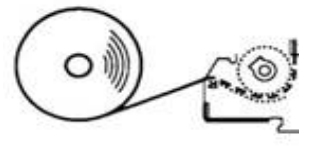

- 3. Papír jen vložte ze spodu do tiskárny a stiskněte tlačítko pro posun papíru pokud papír sám z tiskárny nevyleze
- 4. Veďte papír zespodu přes otvor v krytu tiskárny a tento zavřete.
- 5. Je-li nainstalován senzor konce papíru, veďte papír přes tento senzor.
- 6. Klávesu pro posun papíru stiskněte tak dlouho, dokud kopii nebude možno navinout na navíjecí trn min. dvěma závity.

#### Poznámka:

Je-li papírová role u konce, odstřihněte papír před vstupem papíru do tiskárny, pak tlačítkem pro transport vyjeďte papírem mimo tiskárnu.

#### **2.2. Instalace a výměna psací kazety.**

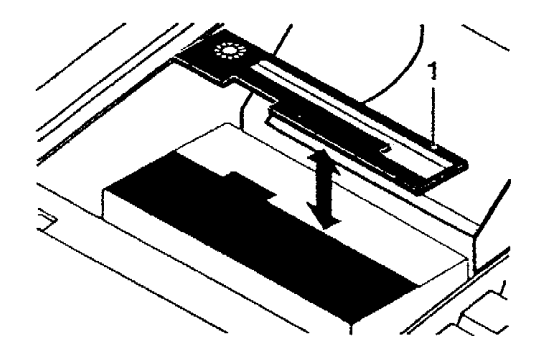

- 1. Nadzvedněte a odstraňte kryt tiskárny.
- 2. Umístěte západku na levé straně kazety do příslušného místa v držáku kazety a stiskem ji upevněte na místo. Při vyjímání použité pásky zatlačte kazetu doleva, nadzvedněte ji a vyjměte.
- 3. Vraťte na místo kryt kazety.

#### **2.3. Termotiskárna**

#### **2.3.1.Založení papíru**

- 1. Otevřít kryt tiskárny
- 2. Roli papíru položit na určené místo
- 3. Nůžkami sestřihnout rožky papíru
- 4. Modrou páčku tlačit nahoru až zaskočí
- 5. Zavézt konec papíru do vedení tiskárny

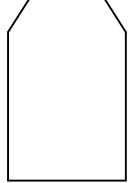

Nůžkami sestřihněte rožky papíru

- 6. Modrou páčku tlačit dolů až zaskočí
- 7. Zavřít kryt tiskárny
- 8. Stisknout klávesu pro posun papíru.

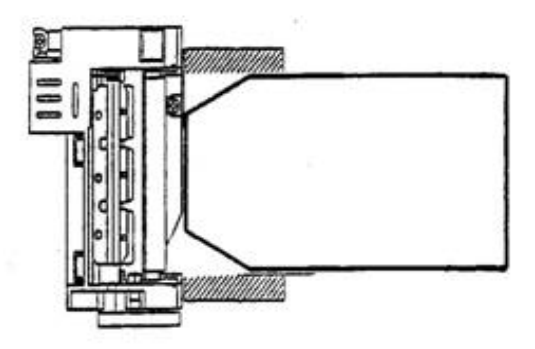

#### **2.4. Klávesnice**

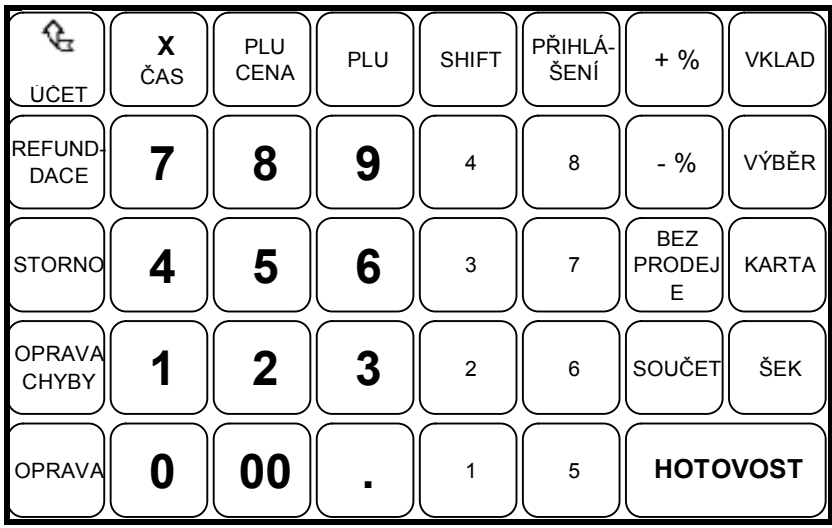

#### **2.5. Hlavní přepínač**

Přepínač módu obsahuje 6 pozic pro různé operační módy. Každý z klíčů umožňuje přístup k povoleným operačním módům.

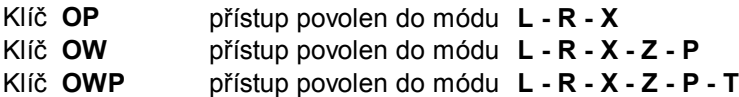

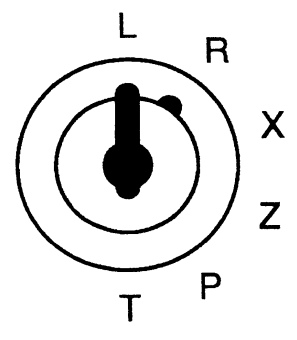

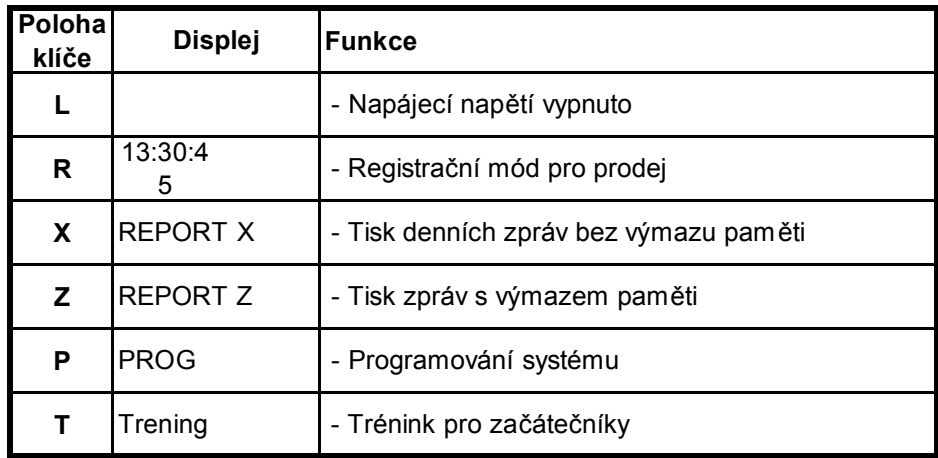

#### **2.6. Popis kláves**

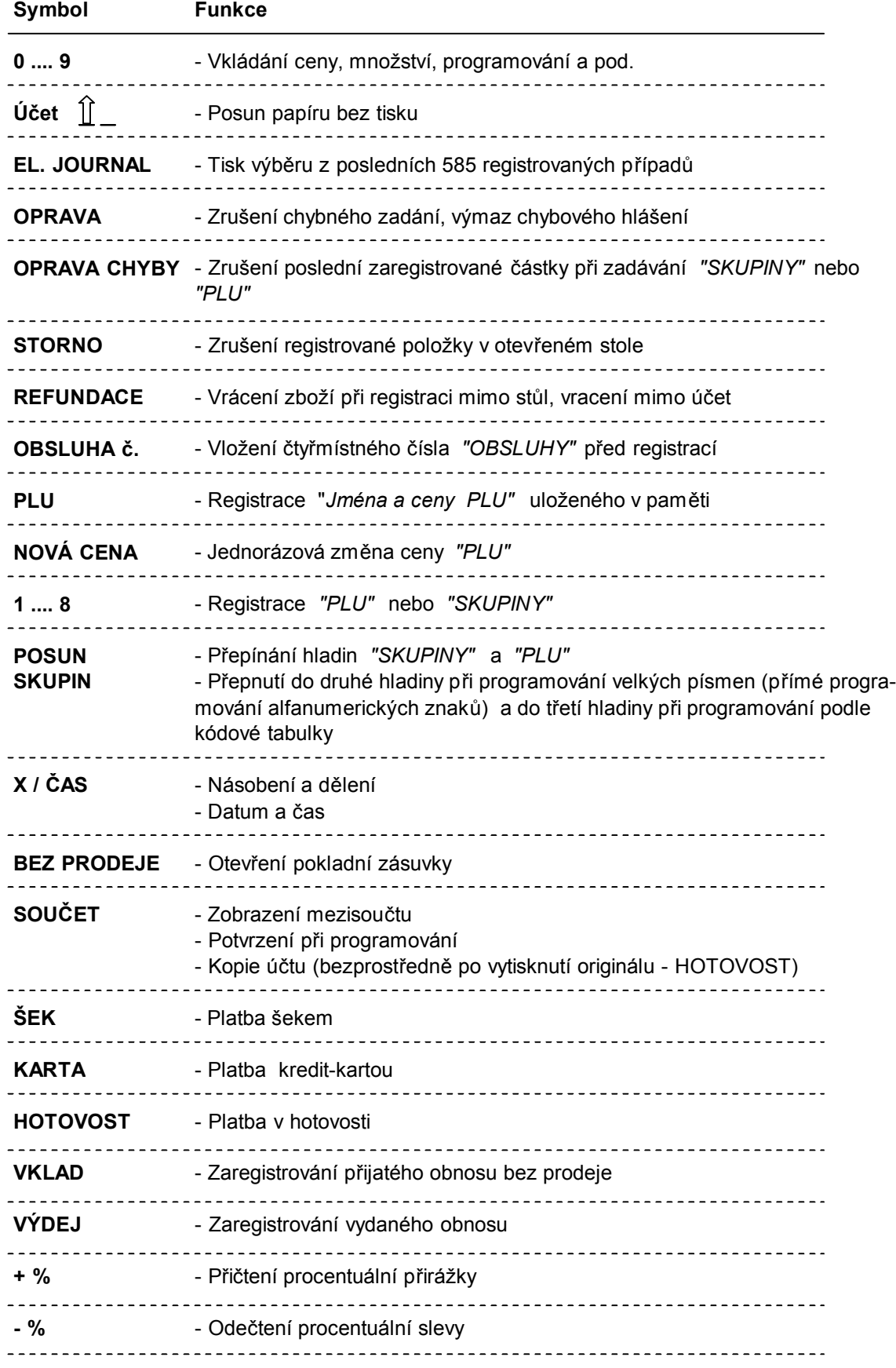

#### **2.7. Kódová tabulka**

Název *"PLU, SKUPINY, OBSLUHY"* a *LOGO* lze naprogramovat přímo klávesnicí pomocí hexadecimálních kódů (3. hladina - klávesa *"POSUN"* )

Příklad: 41 = A (Numerické klávesy 4, 1) 4A = J ( Numerická klávesa 4, klávesa "1" pro *"SKUPINU 1"* ) Hexadecimální kódy 0 ... 9 = numerické klávesy 0 ... 9 Hexadecimální kódy A ... F = klávesy pro *Skupinu* 1 ... 6

Následujícími klávesami můžeme upravit velikost písma při tisku LOGA

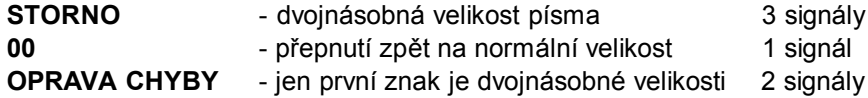

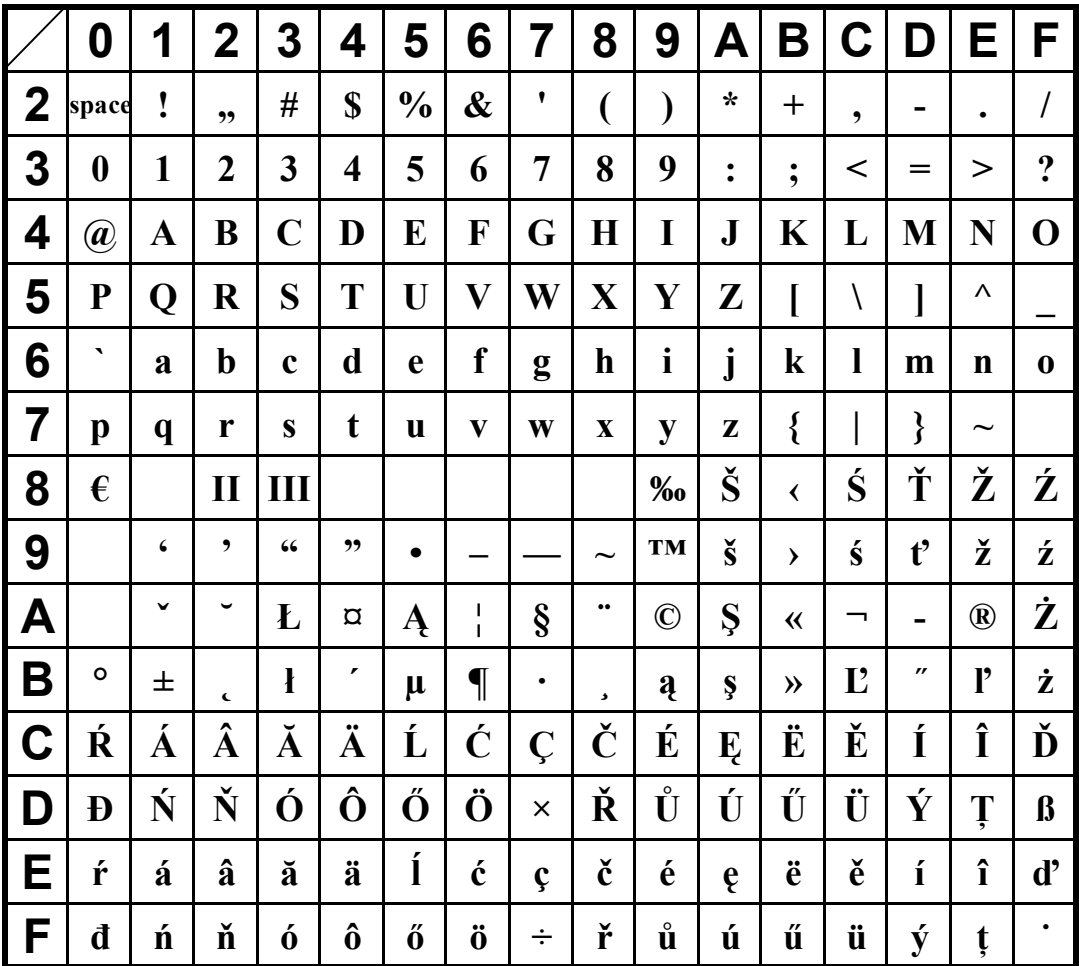

#### **3. Programování - ve fiskálním módu pouze po provedení Z-uzávěrky**

**Ve fiskálním režimu je programovací mód umožněn pouze v případě, že byla provedena denní Z-uzávěrka. Jinak bude pokladna hlásit E00\_Key.**

#### **3.1.1.Reset - pouze v nefiskálním módu**

Inicializujte Vaši pokladnu tzv. generálním výmazem - RESET

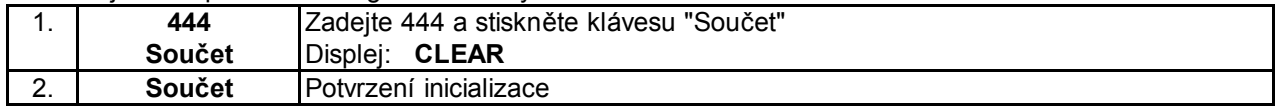

Upozornění:

Všechna systémová nastavení (Flags), ceny PLU a pod. budou nastaveny tak, jak byly naprogramovány ve výrobním závodě.

#### **3.1.2.Vynulování obratů - pouze v nefiskálním módu**

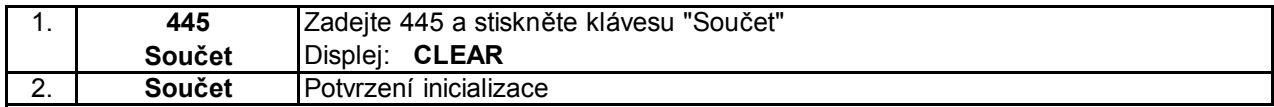

#### **3.2. Nulování - nastavení cen**

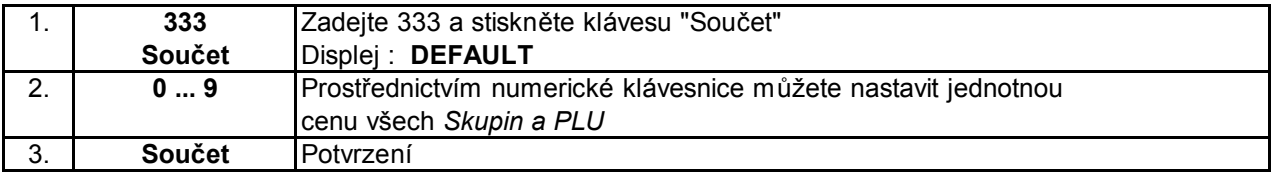

Nastaví zadanou cenu pro všechny PLU a skupiny

#### **3.3. Upozornění k programování**

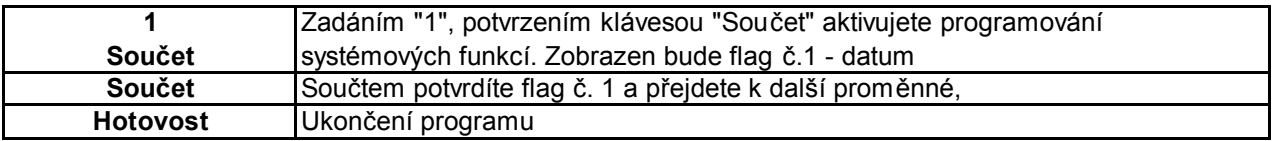

Všechna zadání, která ještě nejsou potvrzena klávesou "SOUČET" lze smazat klávesou "OPRAVA"

Poznámka. Ve sloupci "Vstup" jsou tučným písmem zdůrazněny defaultní hodnoty.

#### **3.4. Programování systémových funkcí**

Systémové funkce řídí a kontrolují funkce registrační pokladny. Existuje 18 systémových funkcí - Flag, které mají z výroby různé předprogramované hodnoty. Displej zobrazuje krátkou informaci o hodnot ě jednotlivých funkcí. Start programování systémových funkcí provedeme stiskem klávesy **"1"** a **"Součet"** . Dalším stiskem klávesy **"Součet"** přejdeme k další systémové funkci.

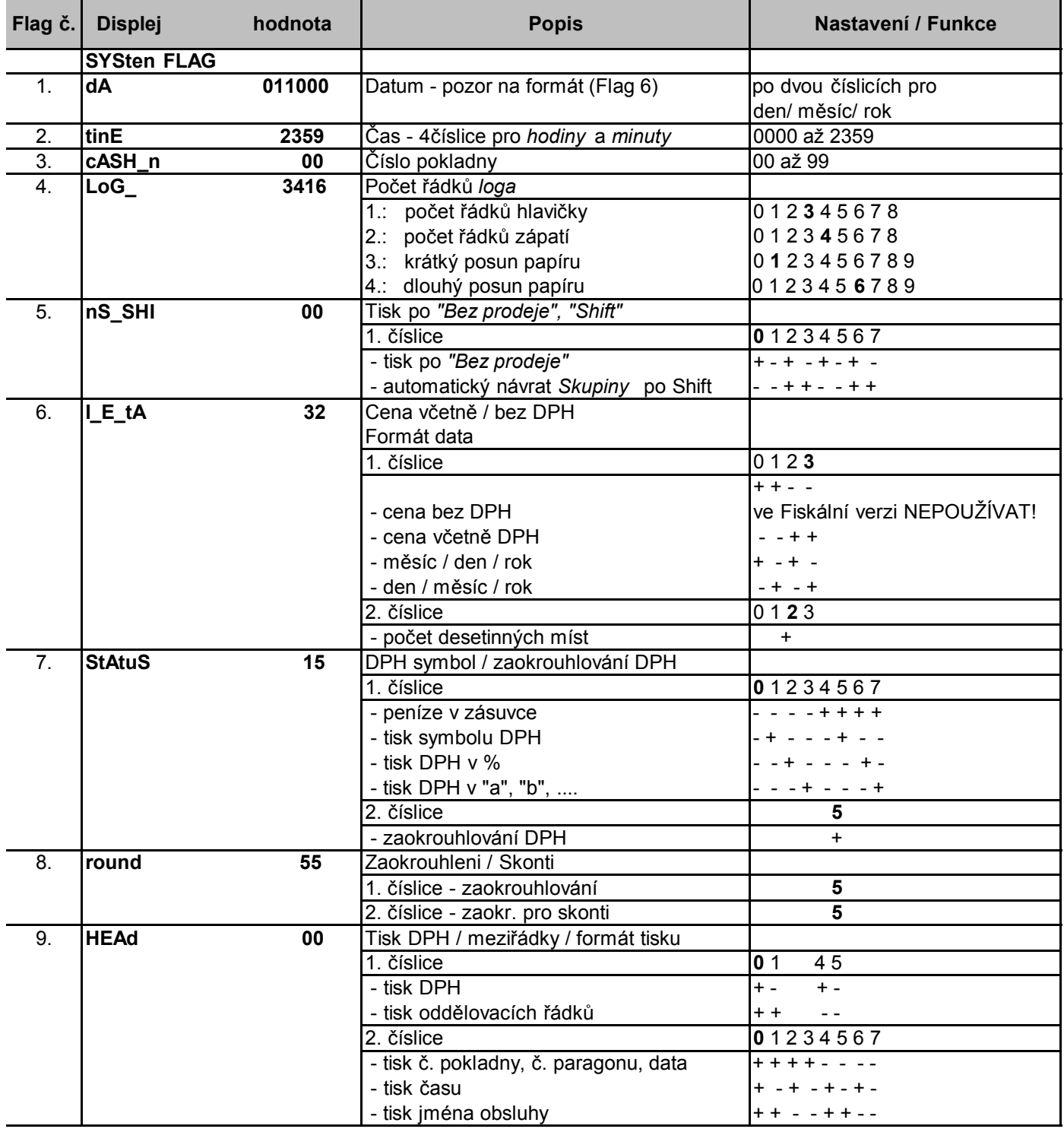

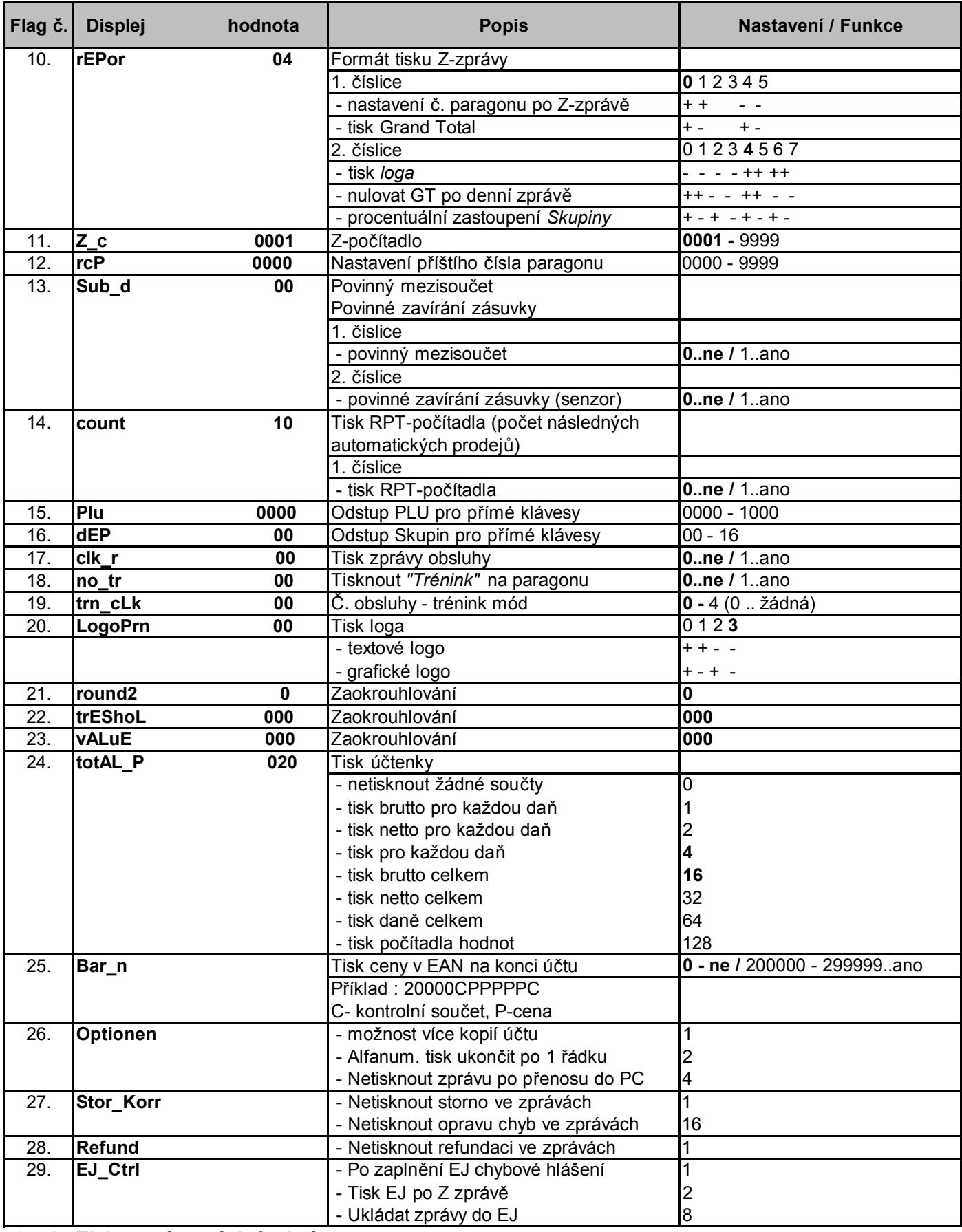

# **3.4.1. Tisk systémových funkcí**

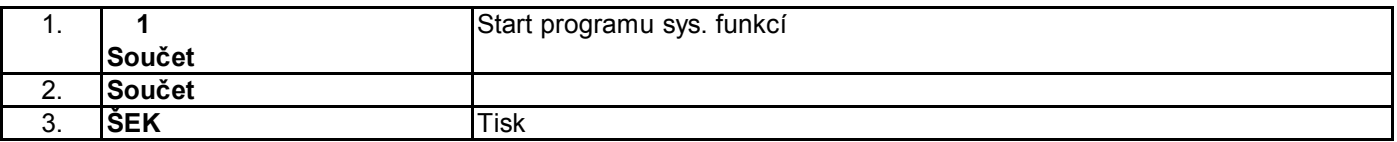

#### **3.4.2. Programování přímých kláves**

Klávesy 1 až 8 mohou být naprogramovány buď jako *PLU* nebo jako *Skupiny.*

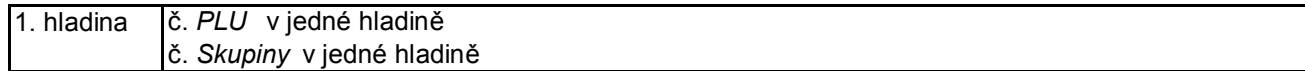

Zvolená *PLU* nebo *Skupiny* mohou být následovně rozšířena ve 2. hladině

2. hladina Příklad - PLU č. 25 ... 33

Odstup mezi jednotlivými hladinami je předprogramován na **0** (viz Flag 15/16) Druhé hladiny dosáhnete stiskem klávesy *Posun skupin* před tím, než zvolíte př. kl. Můžete tímto dosáhnout např jednoho PLU s dvěma cenami.

Příklad: Klávesa 1 = PLU 1 v hladině 1

Klávesa 1 = PLU 11 v hladině 2

Klávesa 2 = Skupina 5 v hladině 1

Klávesa 2 = Skupina 15 v hladině 2

Hodnota kláves se po provedené operaci automaticky vrací na hladinu 1

#### **Programování kláves**

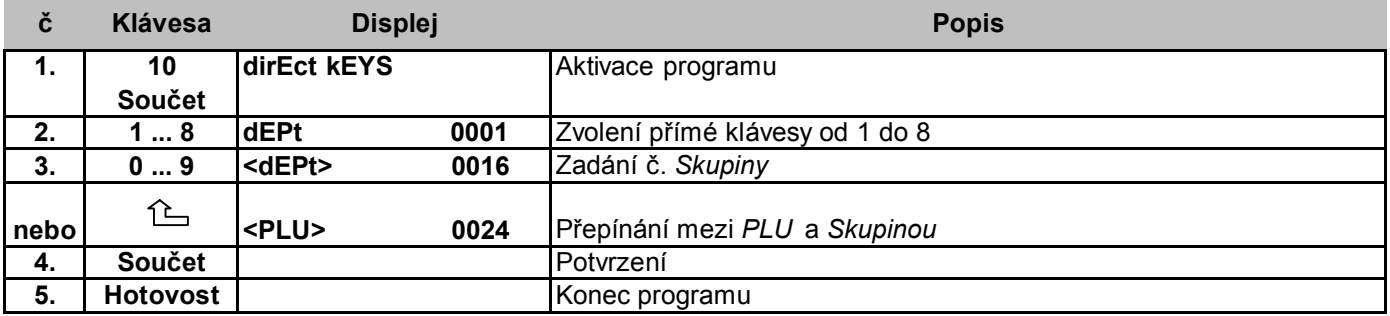

#### **3.5. Programování** *Skupin*

Každou položku můžete přiřadit do *Skupiny* zboží. (Např. všechny mléčné výrobky budou přiřazeny do skupiny "Mléko". Každá *Skupina* je pak napojena na jedno z 8 *Oddělení.*

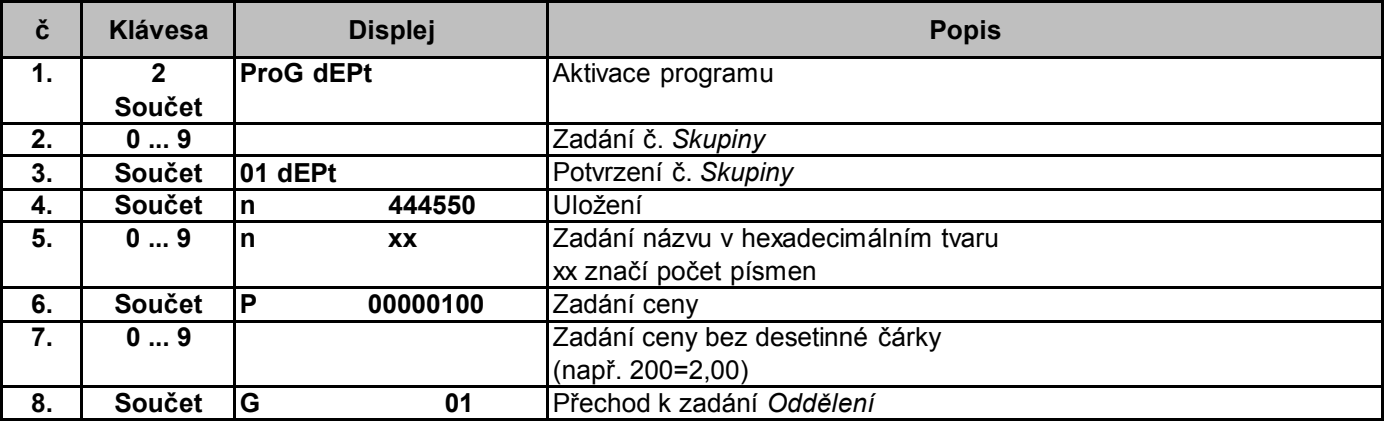

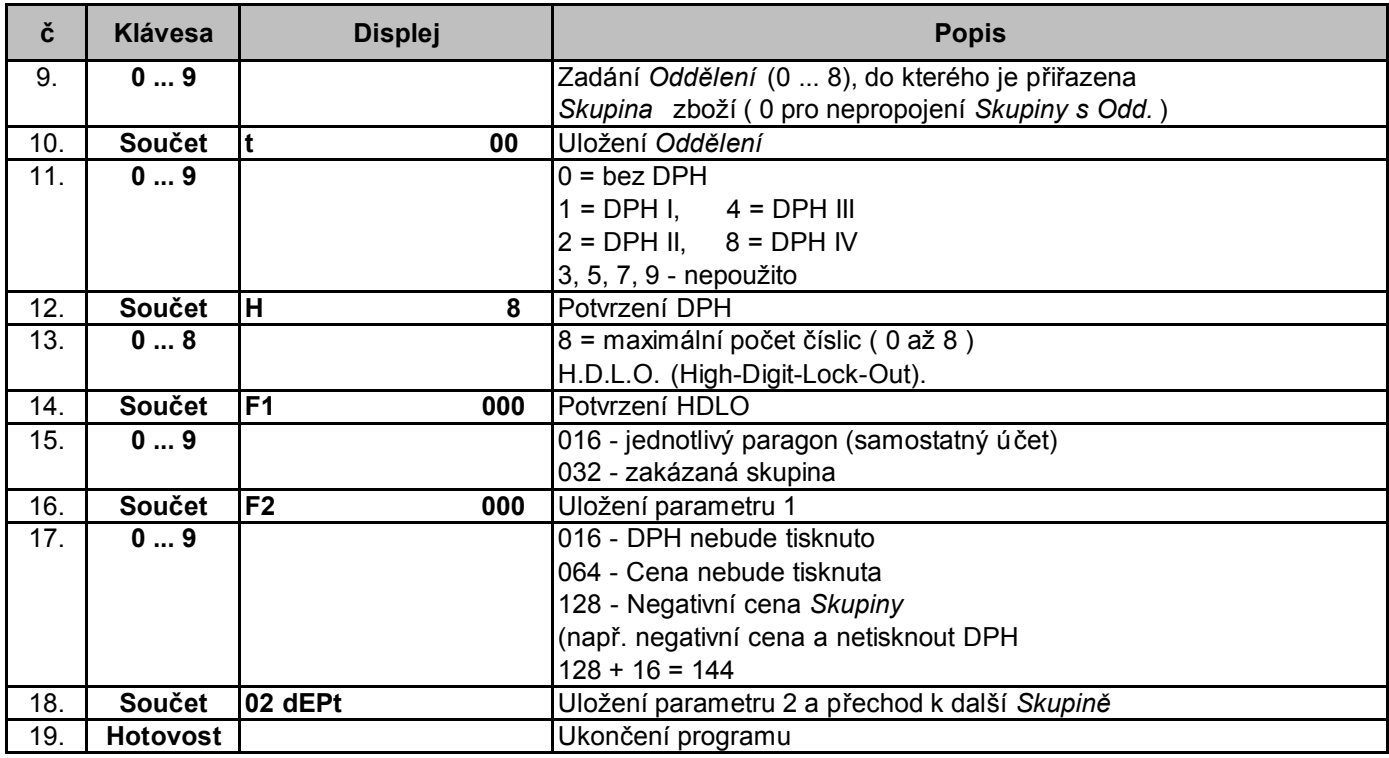

# **3.5.1. Tisk** *Skupin*

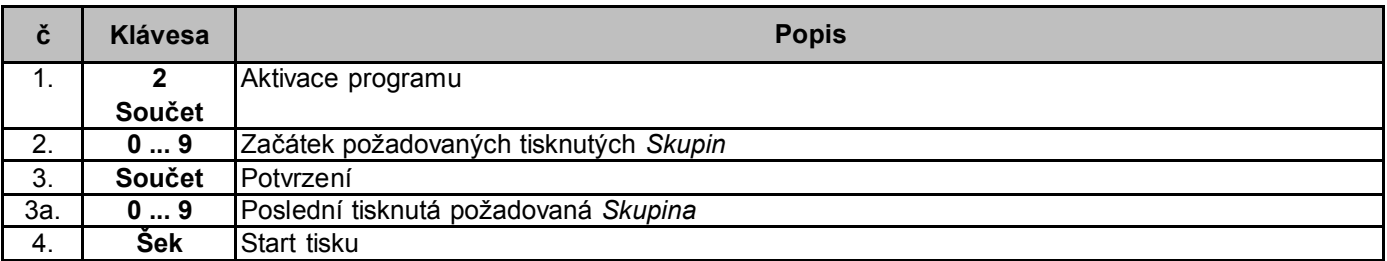

# **3.6. Programování** *PLU*

Pro každou položku může být naprogramováno číslo položky, cena a přiřazení do *Skupiny.*

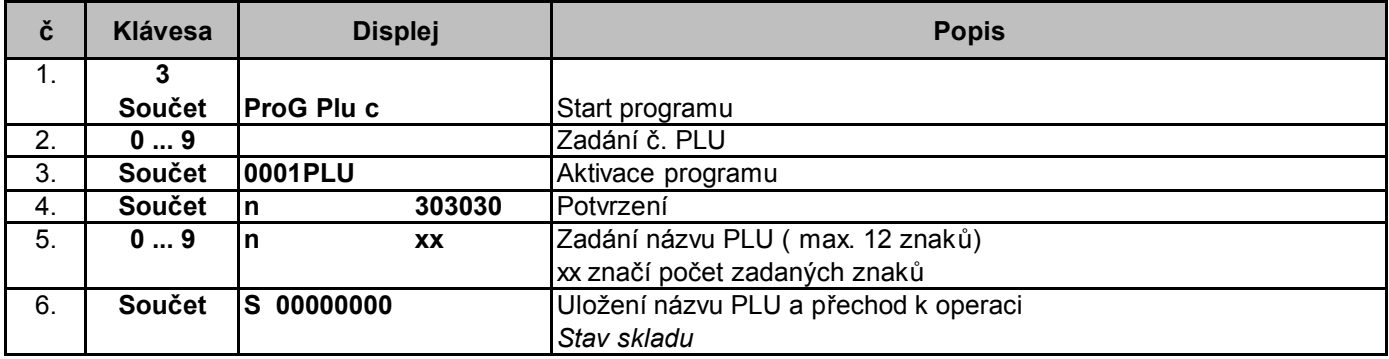

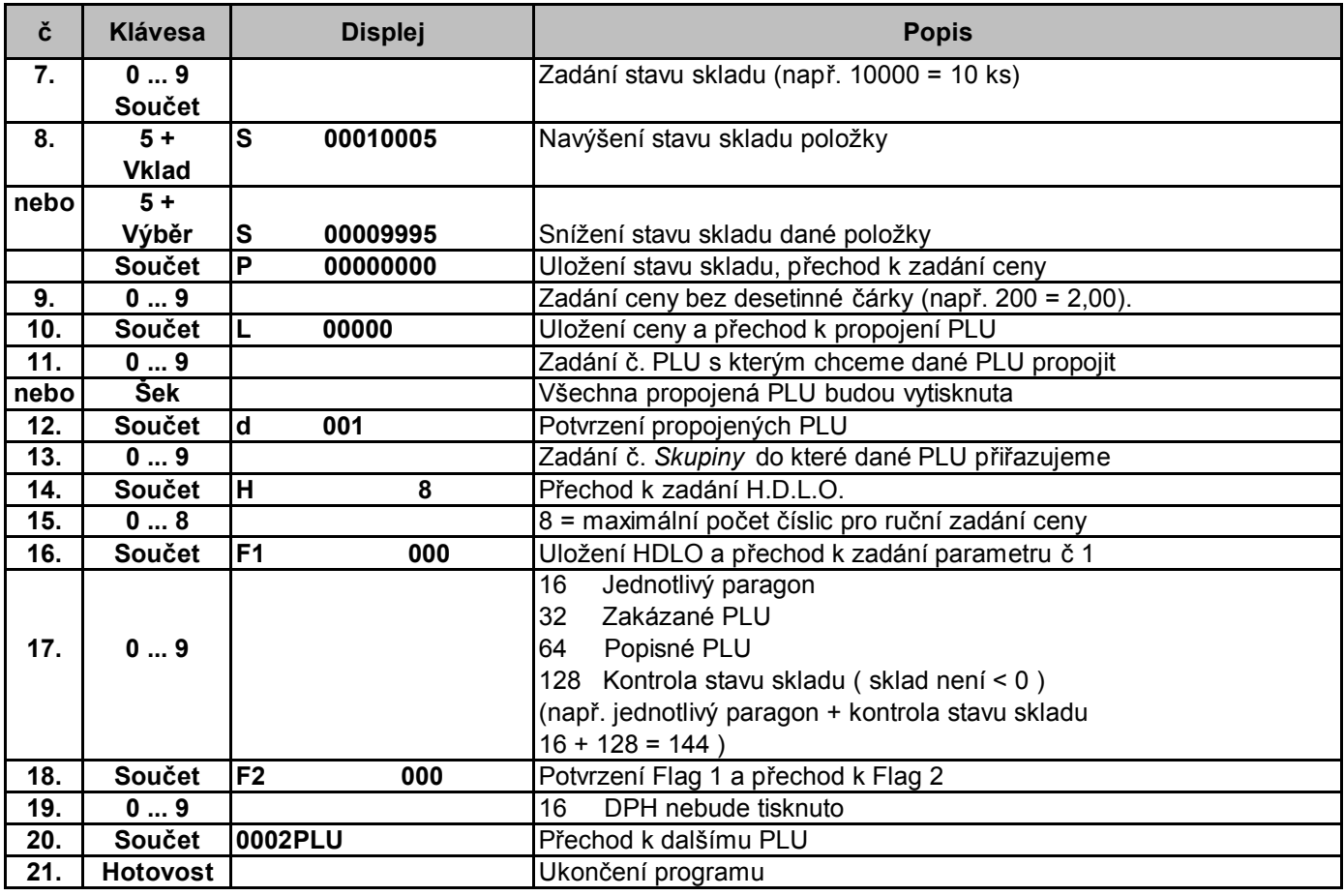

#### **3.6.1. Tisk** *PLU*

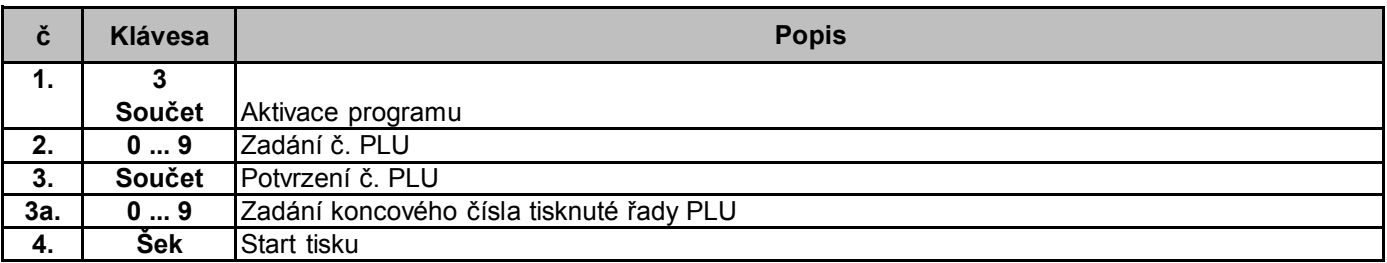

# **3.7. Programování DPH**

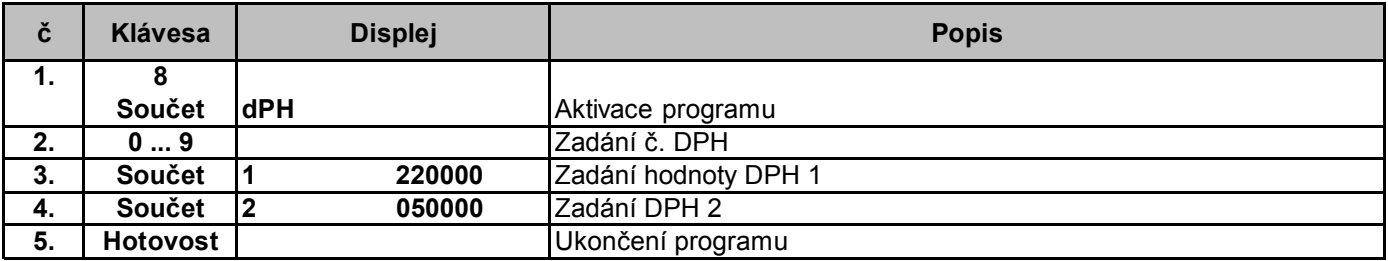

# **3.8. Programování způsobu platby**

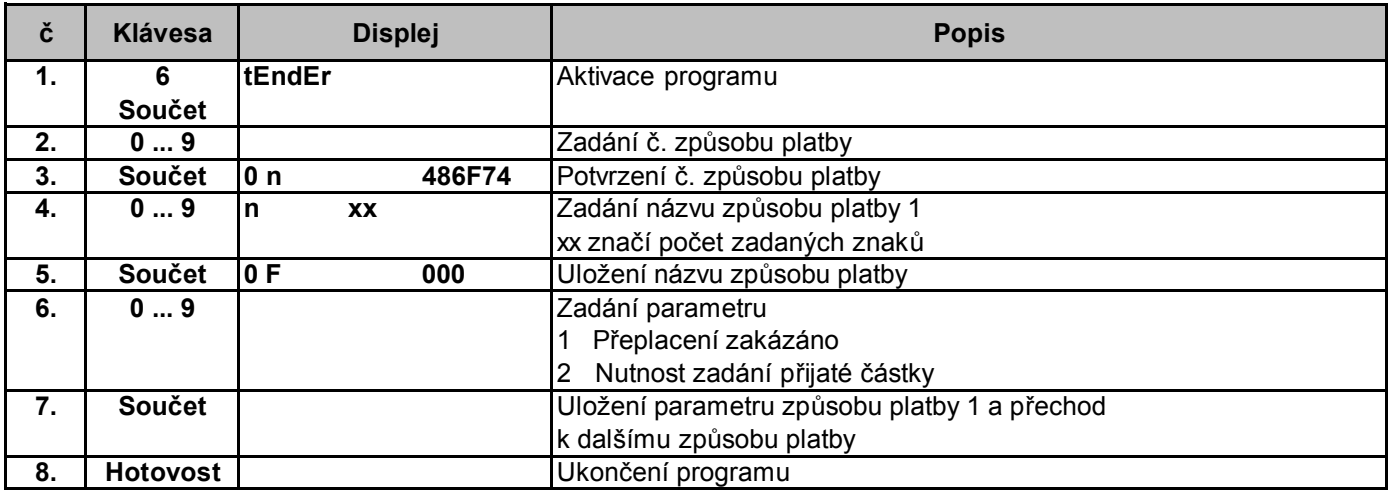

# **3.9. Programování obsluhy**

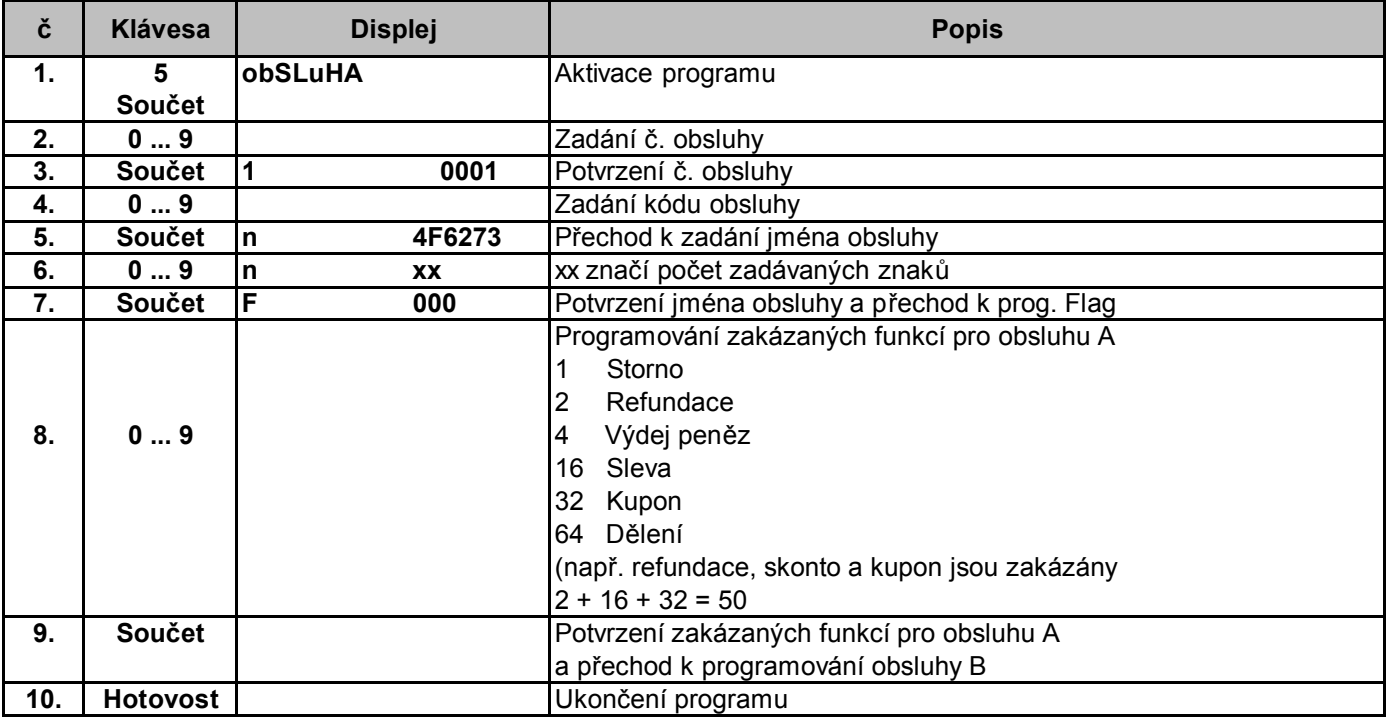

# **3.10. Programování názvu** *Oddělení*

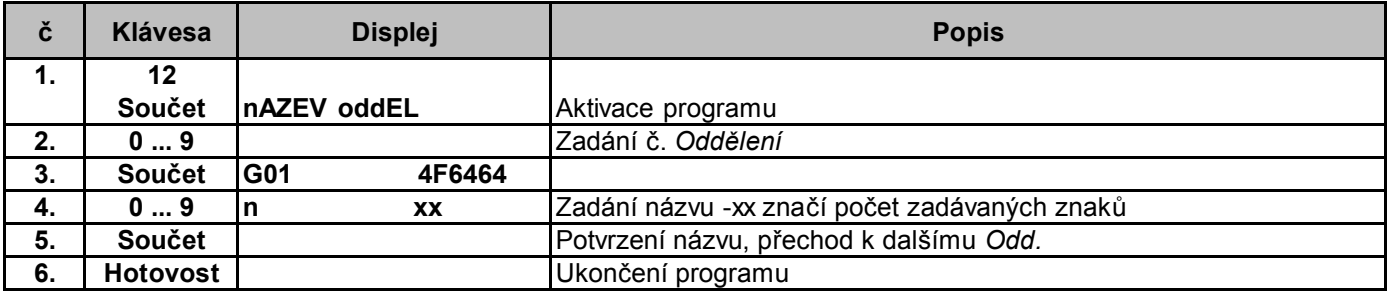

#### **3.11. Programování procentuálních obnosů**

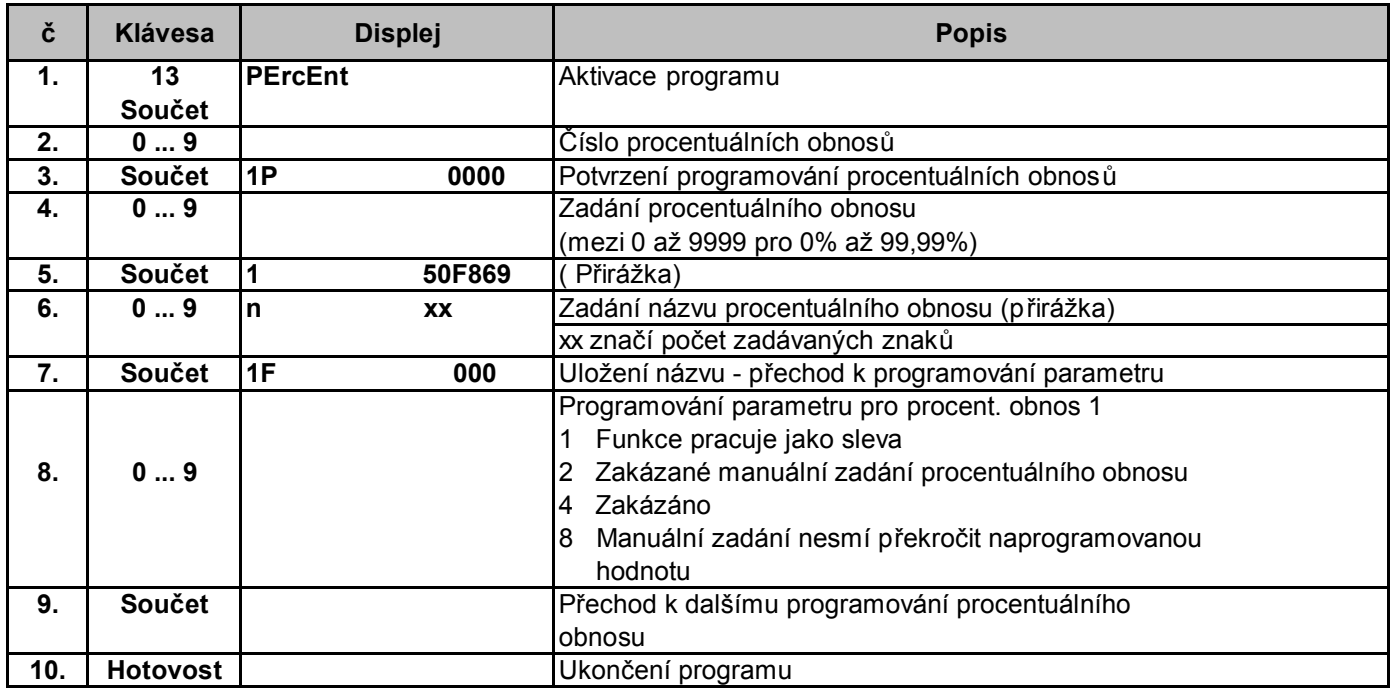

#### **3.12. Programování** *Loga*

Je možno naprogramovat max. 9 řádků *hlavičky* a *zápatí* jako *LOGO.*

Počet znaků na řádek.: 24 pro normální tisk, 12 pro dvojnásobnou velikost tisku. ( viz. bod 2.7.)

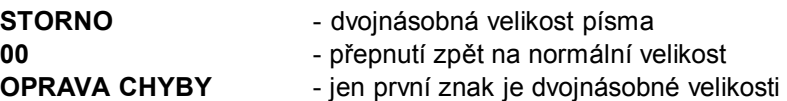

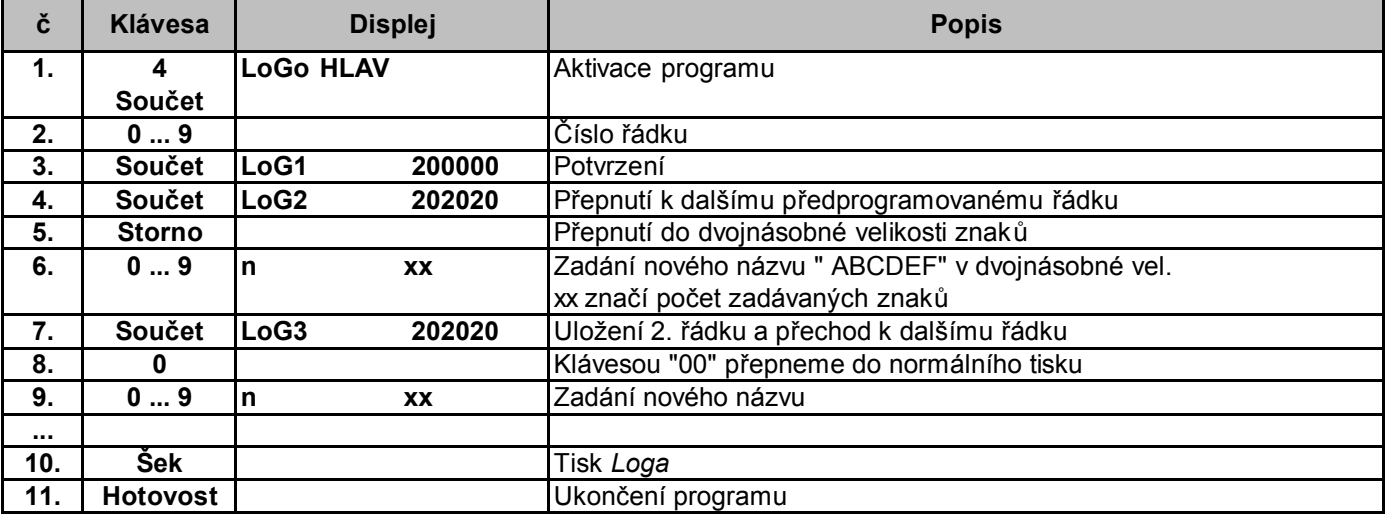

#### **3.13. Programování cizí měny**

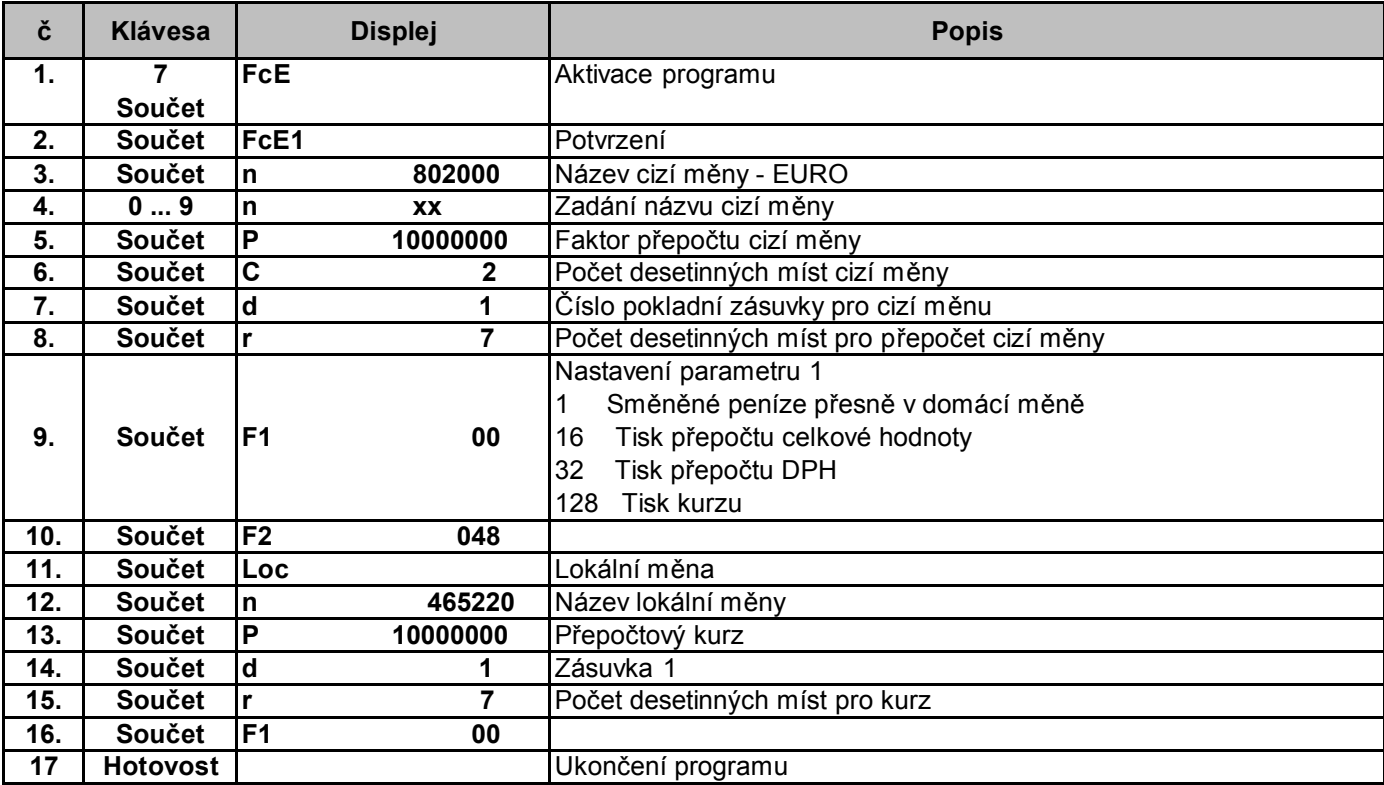

### **3.14. Programování** *modemu - inicializační string*

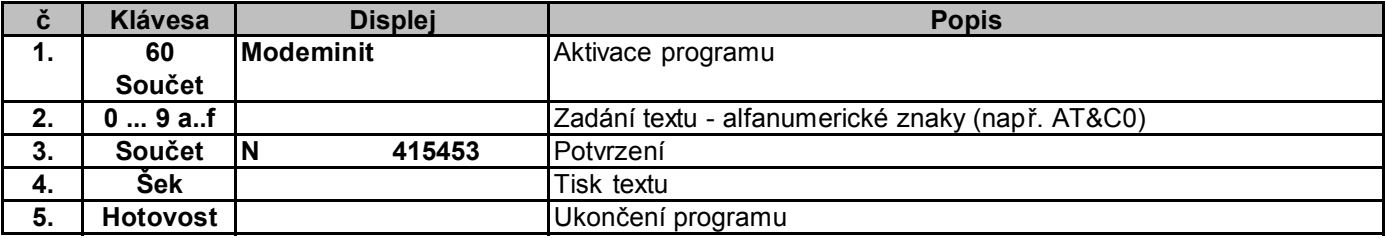

# **3.15. Programování** *portu - připojené zařízení*

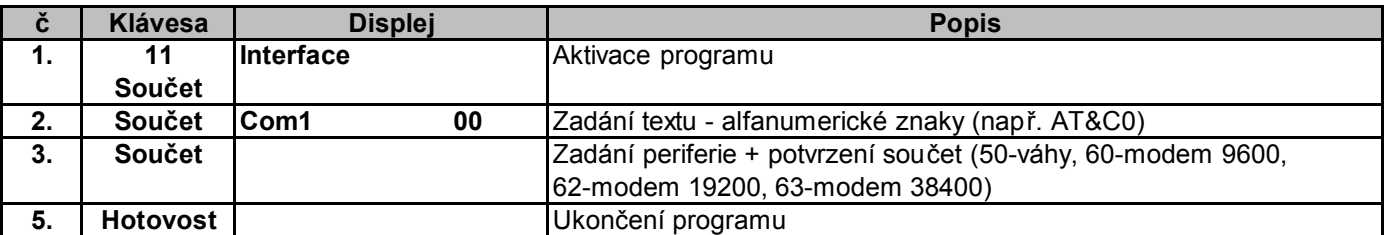

#### **4. Obsluha**

#### **Důležitá upozornění k funkci a obsluze.**

- Označení *Skupin, PLU* a *Jmen obsluhy* mohou mít max 12 znaků normální velikosti.
- *Skupiny* mohou být přiřazeny max. do 8 *Oddělení. Oddělení* jsou označena čísly.
- Každá registrace musí být ukončena klávesami **Hotovost, Šek** nebo **Karta** nebo jejich kombinacemi.
- Všechny registrace musí být prováděny ve správném pořadí.V opačném případě se na displeji objeví chybové hlášení doprovázené zvukovou signalizací. Klávesou **"Oprava"** zrušíme chybová hlášení.
- Při překročení naprogramovaného počtu znaků displej zobrazí **HDLO.** Tuto chybu zrušíme klávesou **"Oprava".** Dbejte maximálního počtu číslic při zadávání ceny *PLU* a *Skupiny.*

#### **4.1. Tréninkový mód**

**Klíč v poloze "T"**

V tréninkovém módu si můžete vyzkoušet všechny operace s pokladnou aniž by byla ovlivněna paměť pokladny. Na všech takto vytvořených účtech bude tisknut text "ZKOUŠKA".

#### **4.2. Registrační mód**

**Klíč v poloze "R"**

Při registraci můžeme např. při zadávání stejného obnosu využít funkce opakování a násobení.

#### **4.2.1. Registrace různých obnosů - Skupiny bez pevně zadané částky**

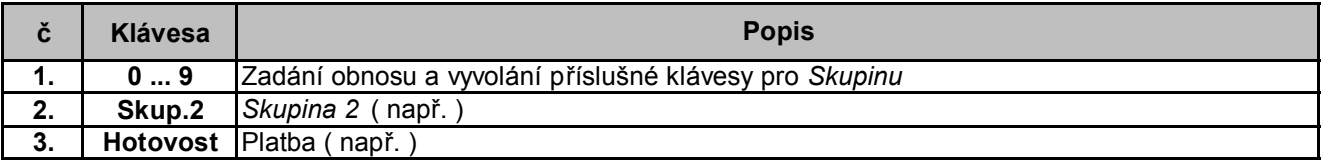

#### Příklad tisku paragonu

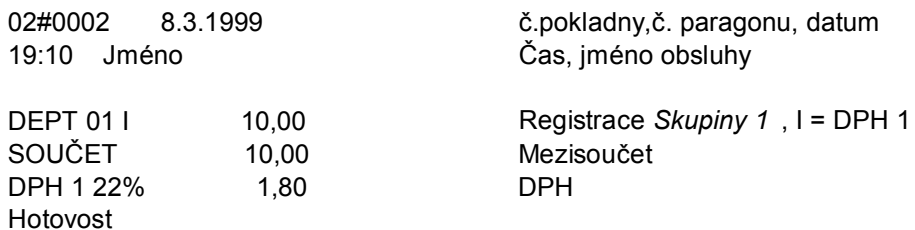

#### **4.2.2. Registrace** *Skupin* **s pevně nastavenou cenou**

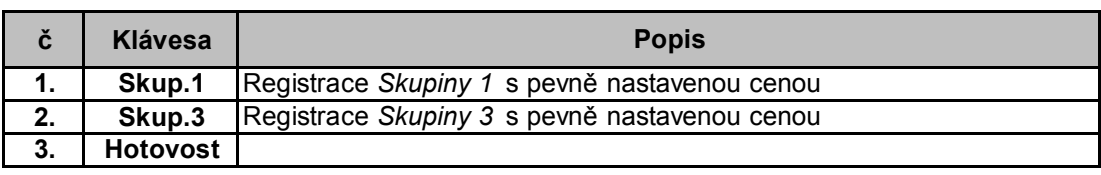

Pomocí kláves pro *Skupiny* můžete registrovat stejnou cenu pro různé položky.

#### Tisk:

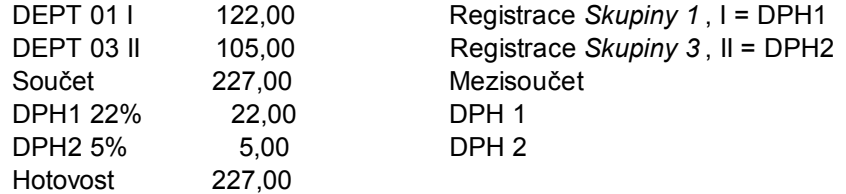

#### **4.2.3. Registrace PLU**

Předpokladem je naprogramovaný název a cena položky.

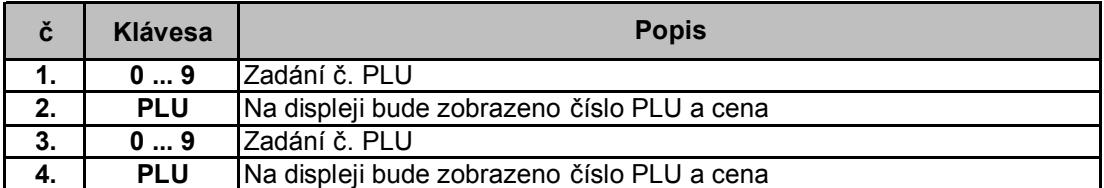

#### **4.2.4. Opakovaná registrace**

#### **Opakování registrované částky**

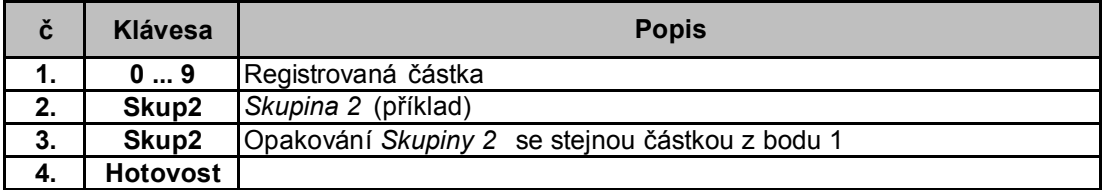

#### **Opakování PLU**

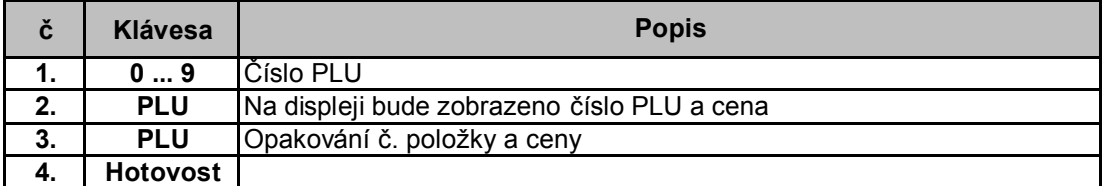

#### **Opakovaná registrace** *Skupiny* **s pevně nastavenou cenou**

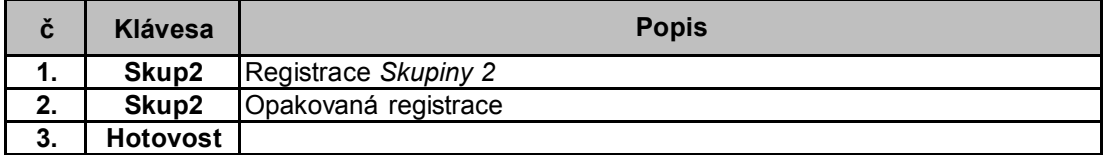

#### **4.2.5. Násobná registrace**

Zadaný obnos, PLU a Skupiny lze registrovat pomocí násobných operací.

#### **Obnos**

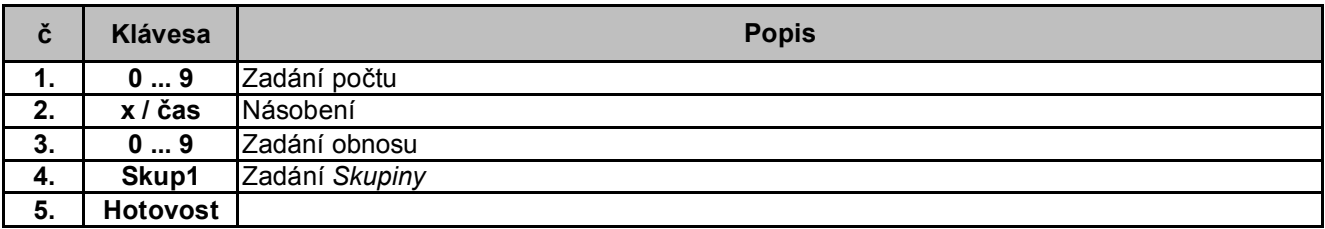

#### **PLU**

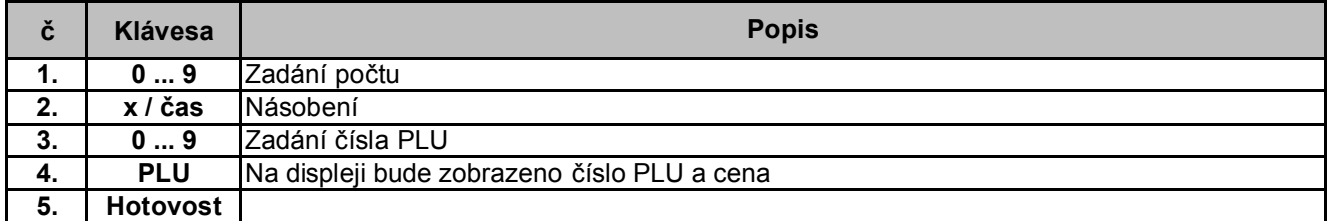

#### **Skupiny s pevně nastavenou cenou**

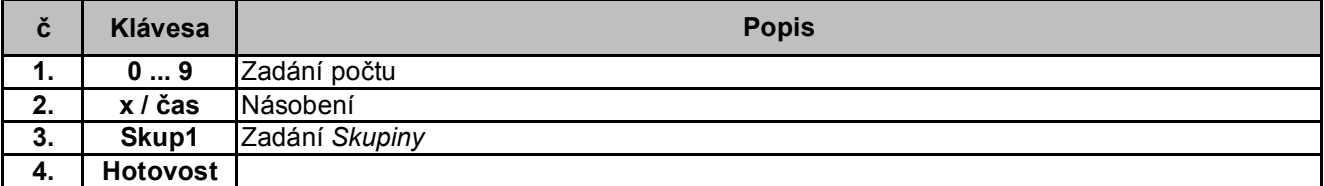

Tisk:

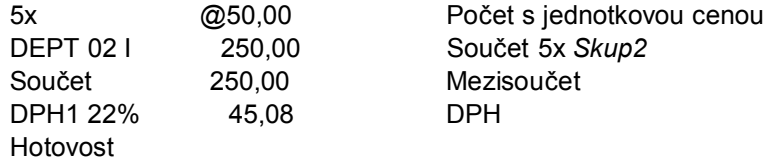

#### **4.2.6. Registrace s dělením**

Obnosy, položky i skupiny mohou být při registraci děleny. Dělení je omezeno 4 číslicemi a zadáním bez desetinné čárky.

#### **Obnos**

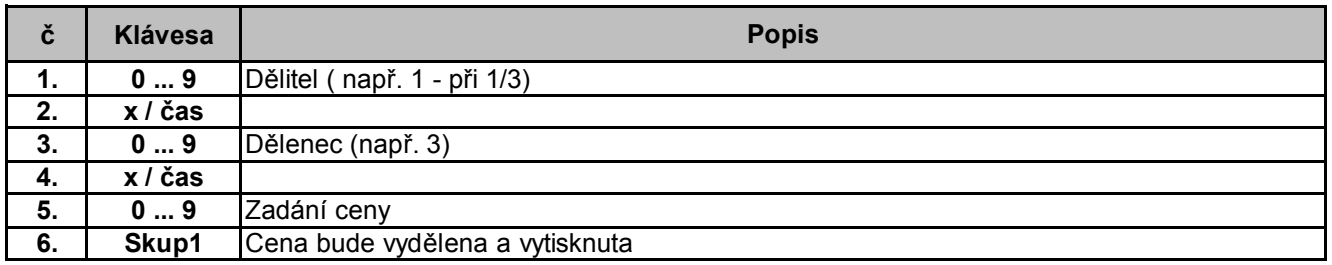

#### **PLU**

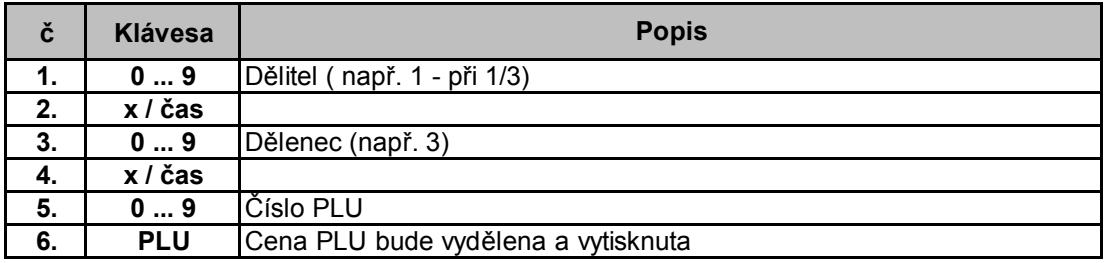

### **Pevně nastavená cena** *Skupiny*

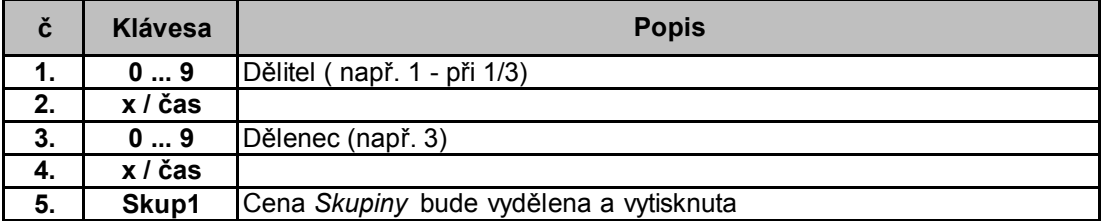

Tisk:

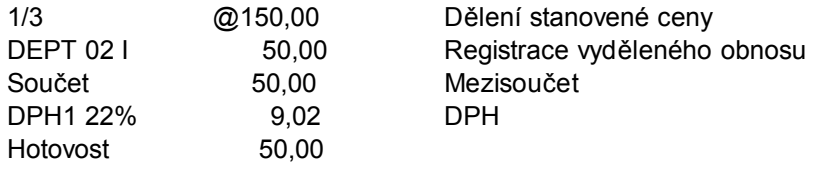

#### **4.2.7. Vrácení částky - automatický výpočet**

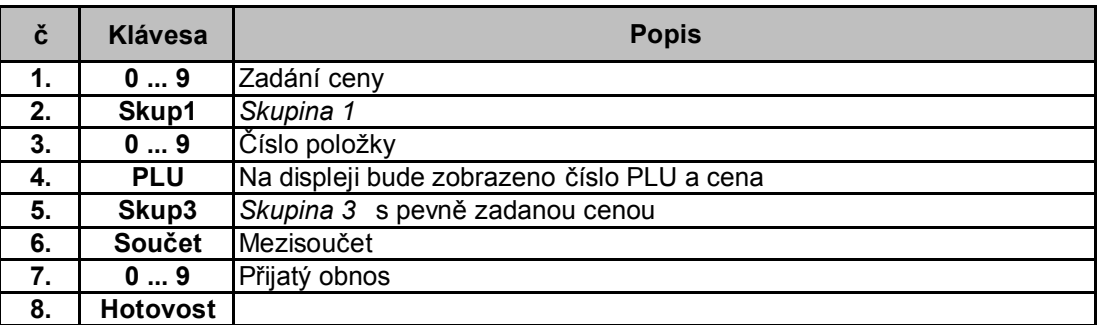

Tisk:

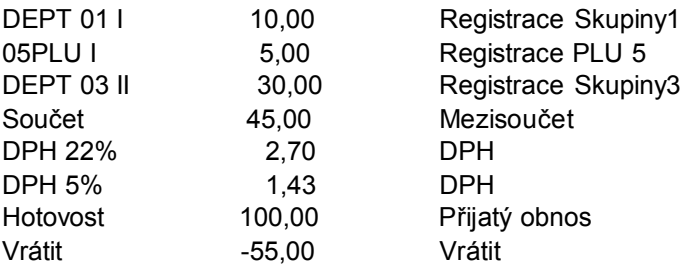

#### **4.2.8. Registrace s různým způsobem platby**

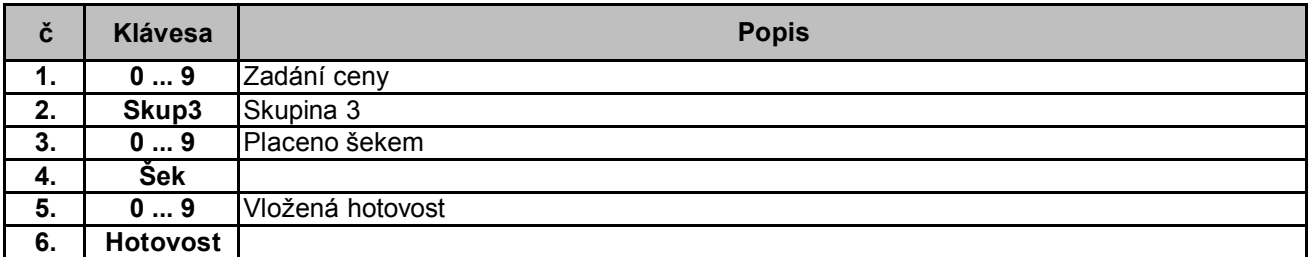

Tisk:

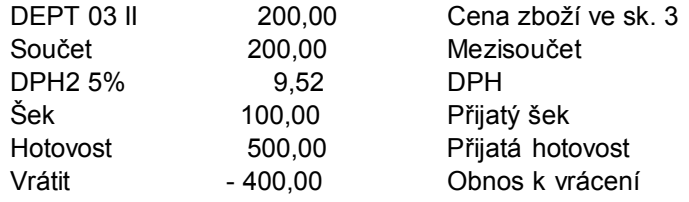

#### **4.2.9. Registrace PLU se změnou ceny**

Při potřebě lze zadat odlišnou cenu PLU od naprogramované.

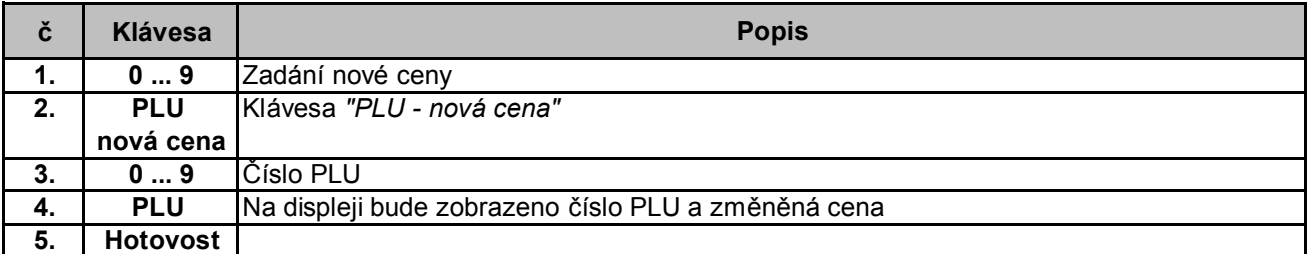

Tisk:

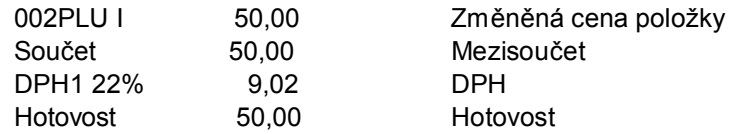

#### **4.2.10.Přirážka a sleva**

Procentuální přirážka Procentuální sleva Absolutní sleva

#### **4.2.10.1 Procentuální přirážka**

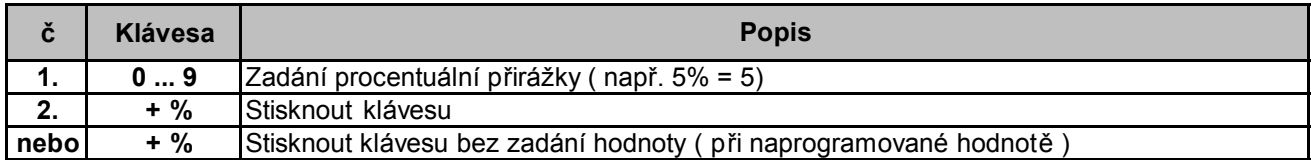

Tisk:

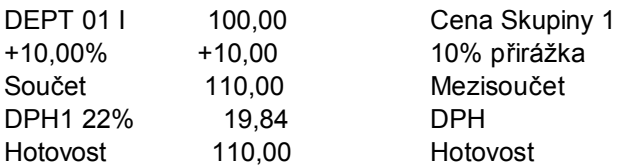

#### **4.2.10.2. Procentuální sleva**

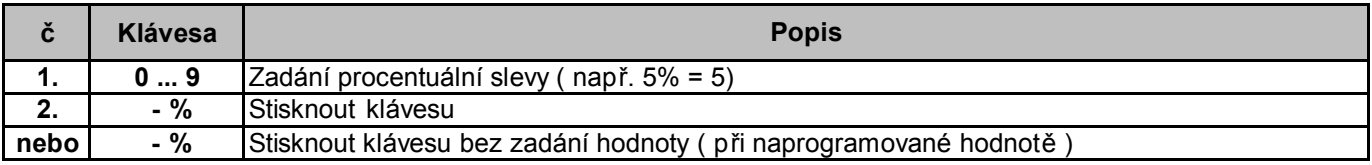

Tisk:

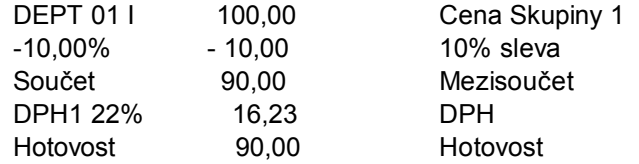

#### **4.2.10.3. Absolutní sleva**

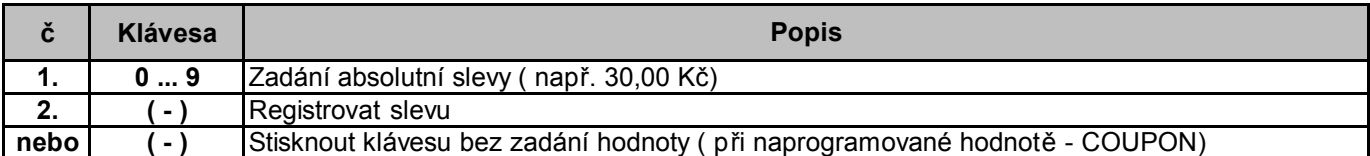

Tisk:

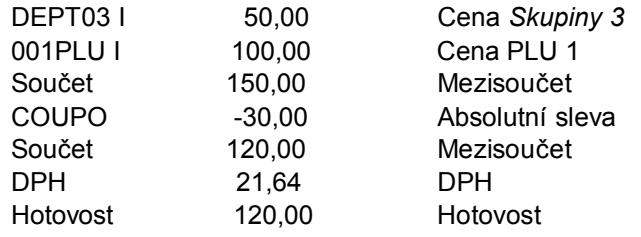

# **4.2.11.Vklad a výběr z pokladny**

#### **4.2.11.1. Vklad hotovosti**

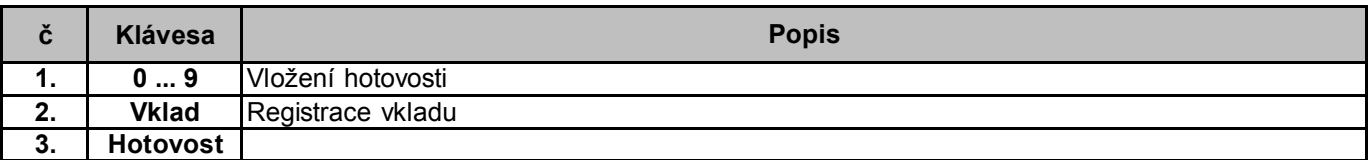

Tisk: Vklad hotovost 10,00

#### **4.2.11.2. Výběr hotovosti**

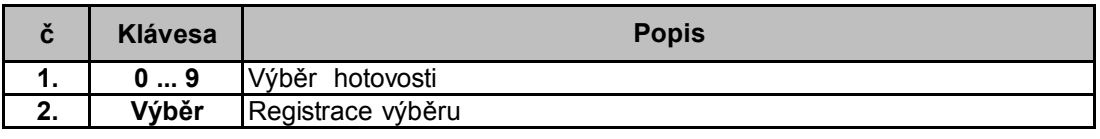

Tisk:

Výdej 10,00

#### **4.2.12.Storno**

#### **4.2.12.1. Výmaz chybného zadání**

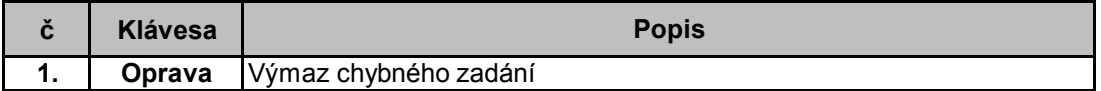

#### **4.2.12.2. Oprava chyby**

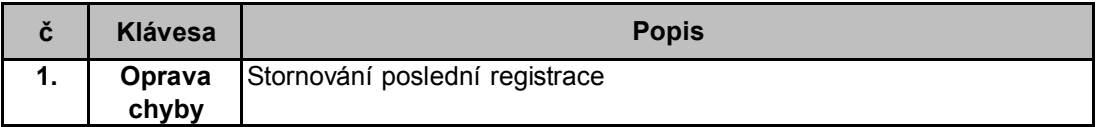

#### **4.2.12.3. Dodatečné storno**

Dodatečně lze stornovat: částku, cenu PLU, cenu skupiny

#### **Částka**

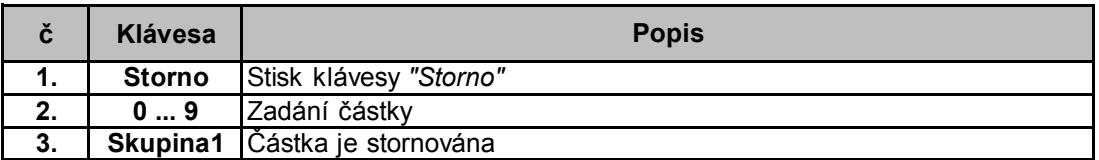

#### **Cena PLU**

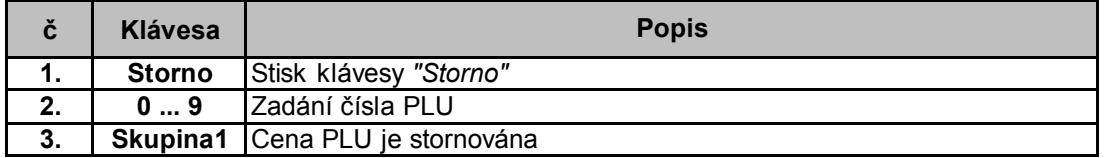

#### **Cena** *Skupiny*

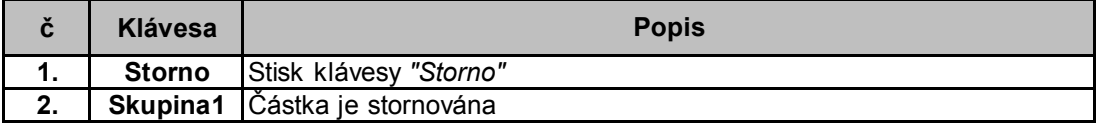

Tisk: DEPT 01 | 10,00 \*\*\* STORNO \*\*\*<br>DEPT 01 I 10,00 DEPT 01 I

#### **4.2.12.4. Storno paragonu**

Neuzavřený paragon lze stornovat stiskneme-li klávesu *"Storno" dvakrát.*

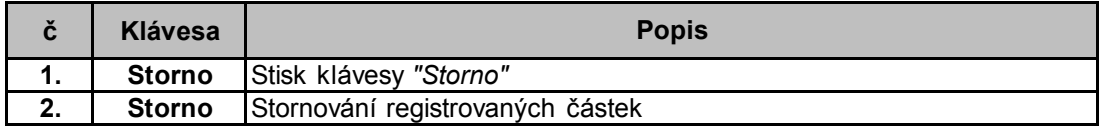

#### **4.2.12.5. Refundace**

Vrácení položky, obnosu, skupiny je možné. Statisticky bude toto stornování podchyceno.

#### **Obnos**

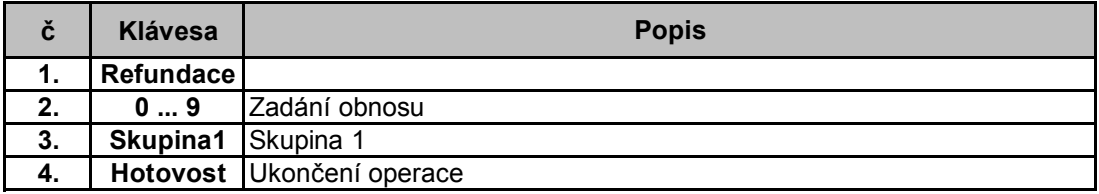

#### **Číslo PLU**

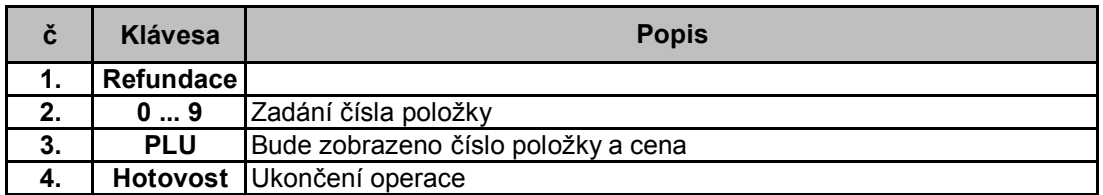

#### **Cena** *Skupiny*

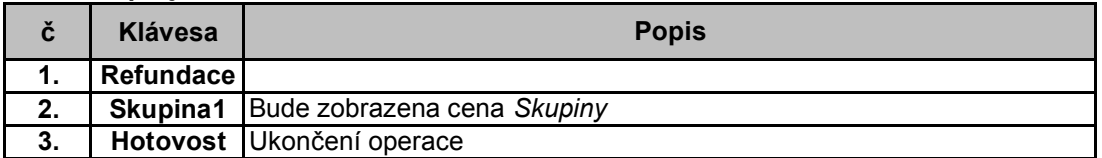

#### **5. Další funkce**

#### **5.1. Zadání kódu obsluhy**

Zadáním 4 rozdílných kódů obsluhy lze rozlišit účtující obsluhu. Prodej může být statisticky vyhodnocen pro každého účtujícího.

#### **5.1.1. Přihlášení a odhlášení obsluhy**

#### **Přihlášení**

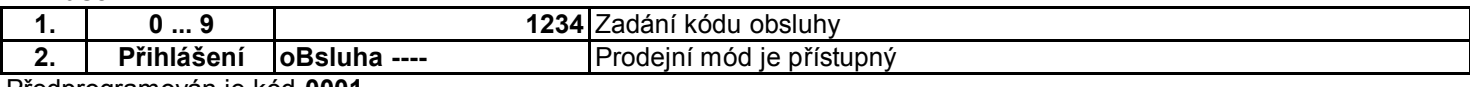

Předprogramován je kód **0001.**

#### **Odhlášení**

Pro jistotu, aby s pokladnou nemanipulovala neoprávněná osoba je možno odhlásit obsluhu stiskem klávesy **"Přihlášení".**

#### **5.2. Bez prodeje**

Před registrací lze zapsat na paragon číslo dokladu.

Bez zadání čísla pouze otevřeme pokladní zásuvku klávesou **"Bez prodeje".**

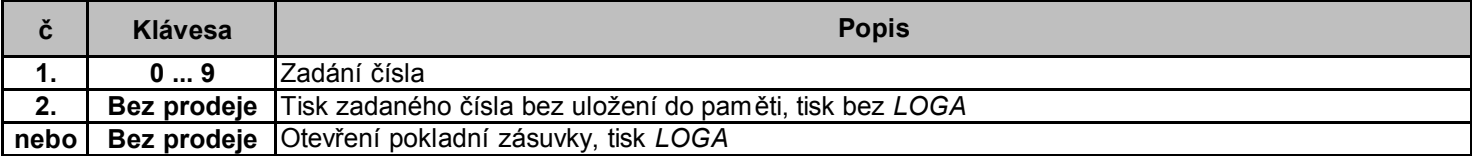

Tisk *LOGA* může být potlačen při programování systémových funkcí.

#### **5.3. Jednotlivý prodej**

Přímá klávesa (PLU nebo Skupina) může být naprogramována (viz programování PLU-Skupin) tak, že se po jejím stisknutí provede i ukončení platby (Hotovost).

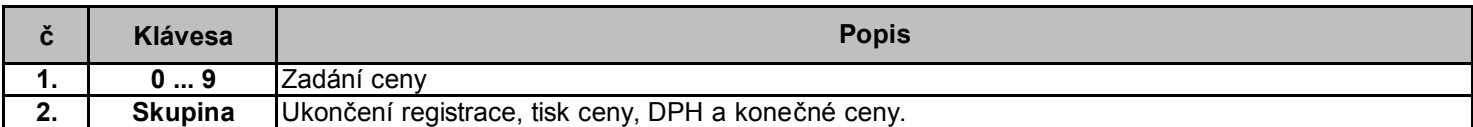

#### **5.4. Programovatelné funkce**

Na klávesnici mohou být nastaveny i další funkce (viz. kap. 13).

S výhodou lze při programování dalších funkcí využít programu **OptiCash.**

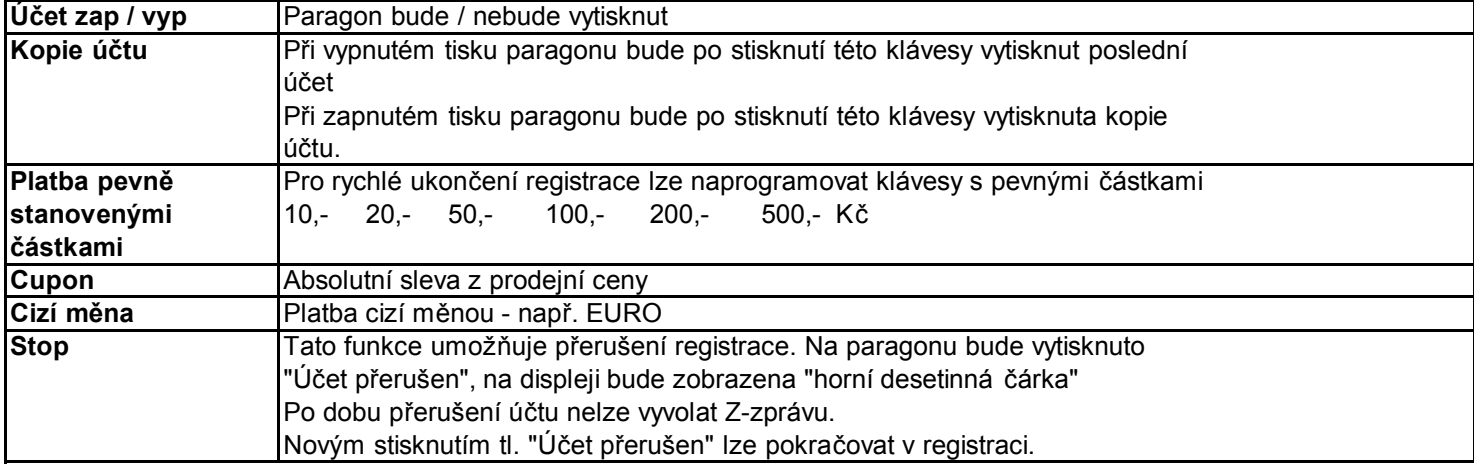

#### **6. Pokladní zprávy**

#### **6.1. Zprávy bez nulování paměti Klíč v poloze : X**

# **6.1.1. Celková zpráva bez nulování paměti**

Tisk denní zprávy: **11 Součet** ------------------------------------- ------- X ------- ------------------------------------- X - CELKOVÁ ZPRÁVA ------------------------------------- ZPRÁVA SKUPIN ------------------------------------- ------------------------------------- ZPRÁVA ODDĚLENÍ ------------------------------------- ------------------------------------- FINANČNÍ ZPRÁVA ------------------------------------- ------------------------------------- ZPRÁVA OBSLUHY -------------------------------------

# **6.1.2. Denní zprávy bez výmazu paměti**

Kromě celkové zprávy můžeme tisknout i individuální zprávy

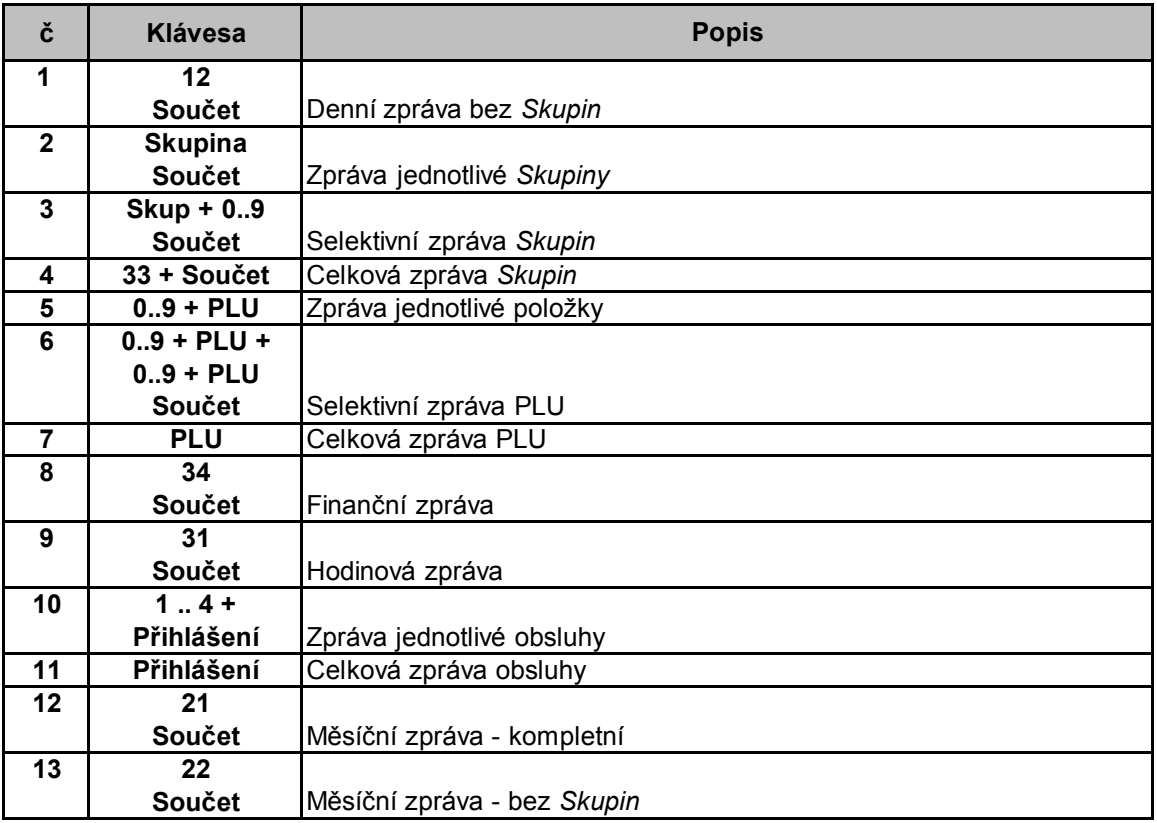

#### **6.2. Zprávy s výmazem paměti Klíč v poloze: Z**

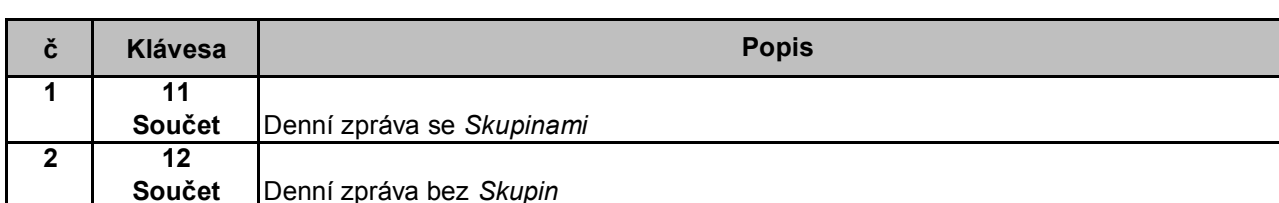

#### **6.2.1. Celková zpráva s výmazem paměti - údaje jsou ukládány do FM paměti.**

#### **6.2.2. Další zprávy s výmazem paměti**

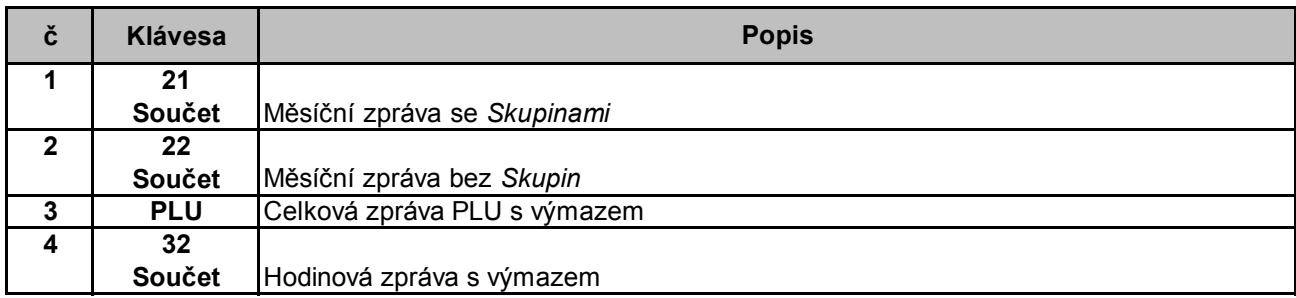

#### **Měsíční zprávy**

Přestože měsíční zprávy vypadají jako celkové Z-zprávy, jsou aktuální data použita z tzv. Back-up pam ěti, která není pro ostatní zprávy přístupná. Tato paměť bude dále přístupná pro další systémové a statistické údaje po delší dobu (např. 1 nebo 2 měsíce).Po tuto dobu se můžete odvolat na více Z-zpráv. Všechna periodická data mimo Grand Total budou při tisku měsíčních zpráv vynulovány. Vytisknutý Grand Total je ten, který byl nalezen v poslední celkové Z-zprávě

#### **6.3. Okamžité zprávy - pouze v poloze klíče "X"**

Okamžité zprávy nejsou tisknuty, slouží k rychlé informaci o prodeji.

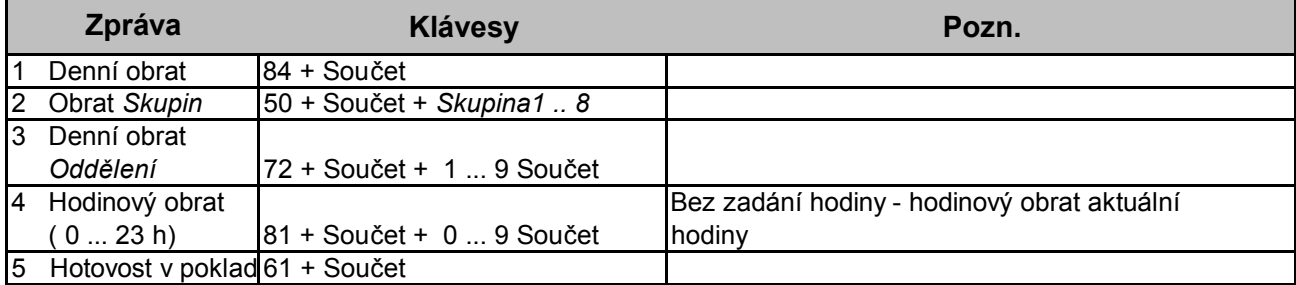

#### **6.4. Elektronický žurnál**

Elektronický žurnál je určen pro pokladny s termotiskárnami - 1 stanice. Tato funkce musí být naprogramována na jednu z kláves.

#### Naprogramování klávesy Elektronický Journal na klávesu KARTA Pozice klíče "P", 111, SOUČET, 3, SOUČET, 44, SOUČET, KARTA, Pozice klíče "R"

Po zaplnění EJ na 80% pokladna hlásí po každém účtu procento zaplnění. V této chvíli je nutno EJ vytisknout a vymazat. Pokud je žurnál zaplněn na 98%, nelze na pokladně účtovat, teprve po vytisknutí a výmazu EJ.

Jen tisk – BEZ VÝMAZU - Tlač. EJ, 6688 – po vytištění 0+SOUČET **Tisk S VÝMAZEM - Tlač. EJ, 6688 – po vytištění 1+SOUČET**

#### **7. Příslušenství**

**7.1. Barvicí pásky - papírové role**

Používejte jen kvalitní příslušenství, které Vám doporučí Váš dealer.

#### **7.2. Komunikační propojení**

Pokladna je standardně vybavena jedním portem RS 232 pro připojení k počítači.

#### **7.3. OPTICASH**

K pokladně je dodáván komunikační program OptiCash, který umožňuje pomocí PC snadnější programování a přehledy o obratech.

#### **8. Údržba**

Nikdy nerozebírejte pokladnu za účelem čištění. Na čištění použijte suché, nebo mírně navlhčené a jemné plátno. Nikdy nepoužívejte vodu nebo prchavé chemikálie ( aceton, benzín, alkohol apod.).

Nikdy nestrkejte kovové předměty do pokladny nebo tiskárny. Cizí předměty mohou poškodit zařízení nebo způsobit úraz elektrickým proudem.

Případnou opravu a údržbu pokladny svěřte výhradně specializovaným opravnám.

#### **9. Informace o elektromagnetické kompatibilitě**

Pokladna plně vyhovuje požadavkům pro elektromagnetickou kompatibilitu a bezpečnost podle evropských norem:

- 73/23/EEC, EN 60950 (DIN VDE 0805)
- \* 89/336/EEC, EN 55022 třída B, EN 50082-1

#### **10. CHYBOVÁ HLÁŠENÍ**

Chybový stav indikovaný na displeji se zruší klávesou OPRAVA

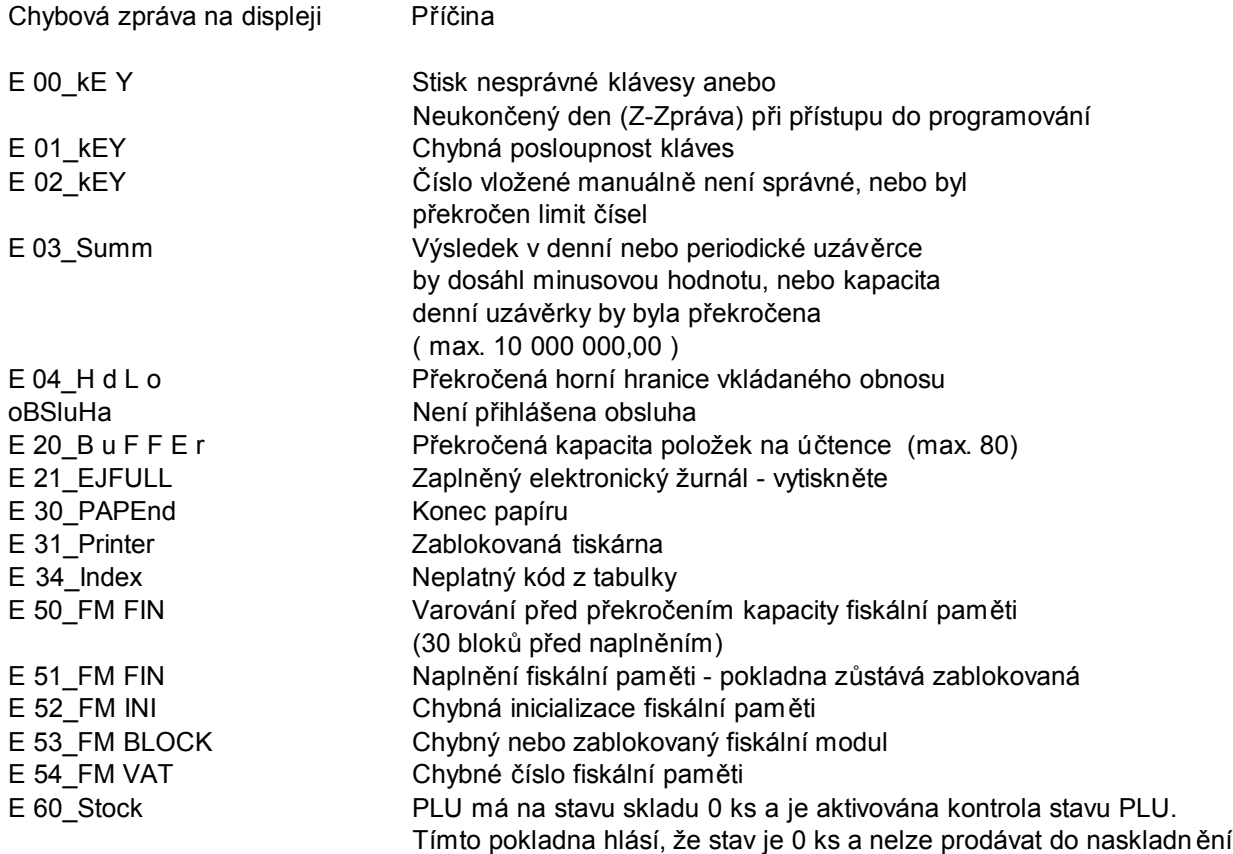

# **11. Technická data**

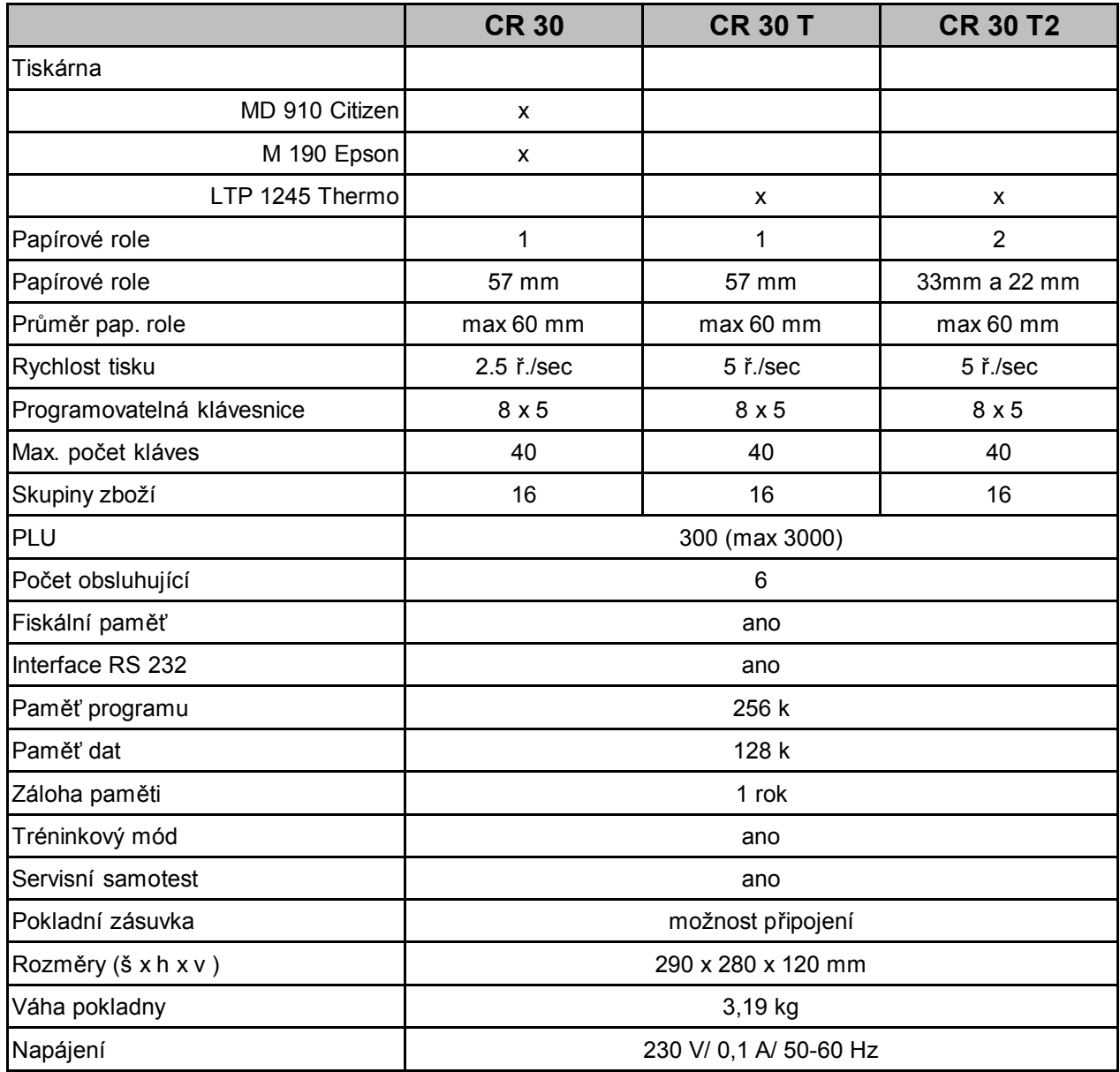

#### **12. Testování a programování**

Tento návod je určen pro servisní personál pro testování funkcí komponentů pokladny. **Pro všechny testy je hlavní klíč v poloze "P"**

#### **12.1. Klávesnice**

#### **12.1.1.Kontrola klávesnice**

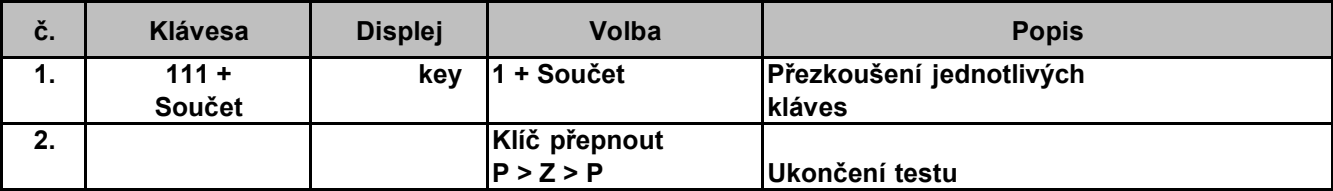

#### **12.1.2.Tisk rozložení klávesnice**

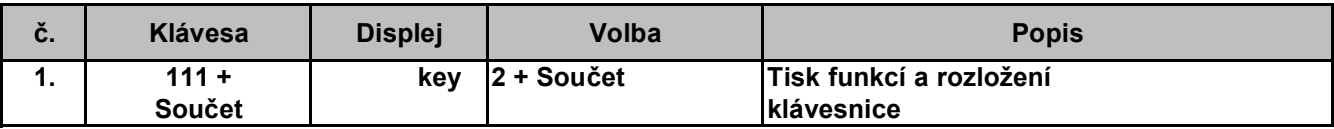

#### **12.1.3.Programování klávesnice**

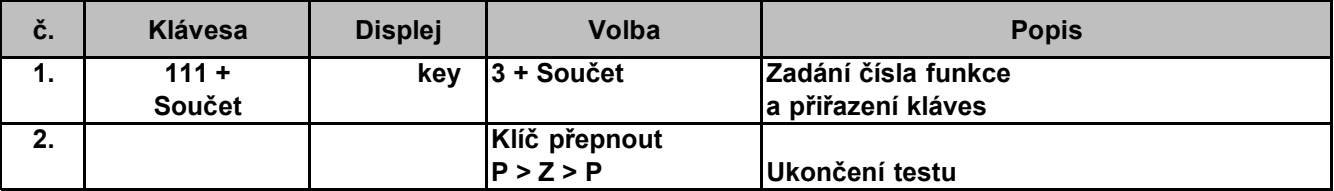

#### **12.1.4. Nastavení klávesnice na hodnoty z výrobního závodu**

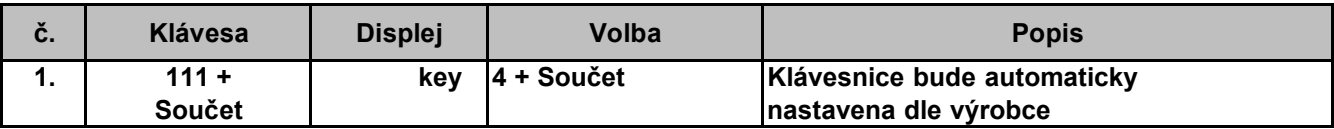

#### **12.2. Hardware - Test**

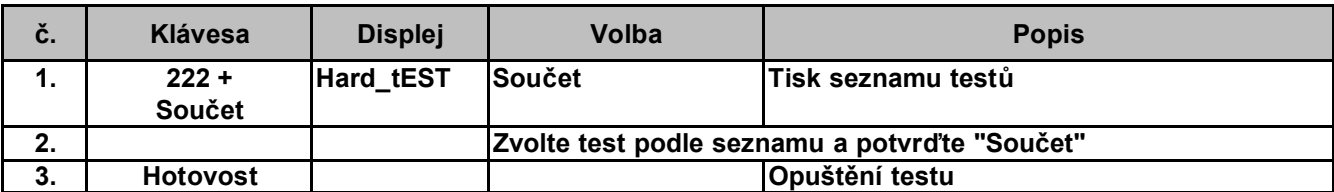

# **13. TISK VÝPISŮ Z FISKÁLNÍ PAMĚTI**

Vše se provádí v módu "Z" – uzávěrky – můžete vytisknout obsah fiskální paměti.

#### **Tisk dle čísla uzávěrky**

- tl. "BEZ PRODEJE" Tisk kompletního obsahu FM
- čísla uzávěrky– tl. "BEZ PRODEJE" tl. "BEZ PRODEJE" tisk jedné uzávěrky
- Od čísla tl. "BEZ PRODEJE" do čísla tl. "BEZ PRODEJE" tisk rozsahu

#### **Tisk dle datumu**

- datum (Např.: 240105 pro 24.01.2005) tl. "X-ČAS" tl. "X-ČAS" tisk uzávěrky z data ….
- od data (Např.: 240105 pro 24.01.2005) tl. "X-ČAS" do data Taste "X-ČAS" tisk uzávěrek od - do

#### **Tisk dle datumu**

Pokud před provedením kroků popsaných v bodech 4.1 a 4.2 stiskněte tl. "REFUNDACE", budou všechna data v daném rozsahu sesoučtována a následně vytištěna.

#### **Chybová hlášení pokladny s aktivovaným FM – modulem**

E21\_EJ\_FULL Elektronický Journal je zaplněn. Pro pokračování musíte EJ vytisknout. E50\_FM FIN: Varování před zaplněním FM (60 uzávěrek před zaplněním) E51\_FM FIN: FM zaplněna, nebo počet výmazů > 60, nebo změn DPH > 30 E52\_FM INI: Chyba inicializace FM E53\_BLOCKED: Chybný FM Modul (např. při manipulaci s FM) E54 BLOCKED: Nebyl nalezen FM modul